# **Izrada trenažera za uvježbavanje postupaka instrumentalnog letenja**

**Havrlišan, Luka**

#### **Undergraduate thesis / Završni rad**

**2021**

*Degree Grantor / Ustanova koja je dodijelila akademski / stručni stupanj:* **University of Zagreb, Faculty of Transport and Traffic Sciences / Sveučilište u Zagrebu, Fakultet prometnih znanosti**

*Permanent link / Trajna poveznica:* <https://urn.nsk.hr/urn:nbn:hr:119:878657>

*Rights / Prava:* [In copyright](http://rightsstatements.org/vocab/InC/1.0/) / [Zaštićeno autorskim pravom.](http://rightsstatements.org/vocab/InC/1.0/)

*Download date / Datum preuzimanja:* **2024-07-11**

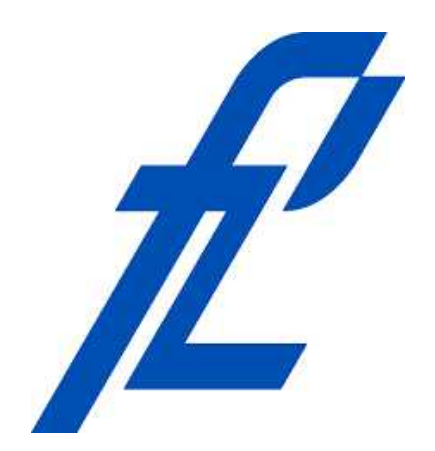

*Repository / Repozitorij:*

[Faculty of Transport and Traffic Sciences -](https://repozitorij.fpz.unizg.hr) [Institutional Repository](https://repozitorij.fpz.unizg.hr)

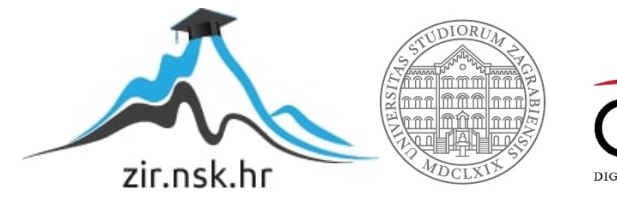

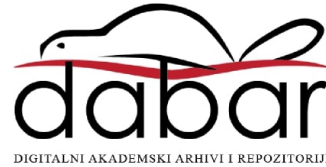

Sveučilište u Zagrebu Fakultet prometnih znanosti

**ZAVRŠNI RAD**

# **IZRADA TRENAŽERA ZA UVJEŽBAVANJE POSTUPAKA INSTRUMENTALNOG LETENJA DEVELOPMENT OF AN INSTRUMENT PROCEDURE FLYING TRAINING DEVICE**

Mentor: dr. sc. Tomislav Radišić Student: Luka Havrlišan

JMBAG: 0135256668

Zagreb, studeni 2021.

#### SVEUČILIŠTE U ZAGREBU **FAKULTET PROMETNIH ZNANOSTI** ODBOR ZA ZAVRŠNI RAD

Zagreb, 11. svibnja 2021.

#### Zavod<sup>-</sup> Zavod za aeronautiku Predmet: Zrakoplovna navigacija II

# **ZAVRŠNI ZADATAK br 6238**

Pristupnik: Luka Havrlišan (0135256668) Studij: Aeronautika Smjer: Pilot Usmjerenje: Vojni pilot

#### Zadatak: Izrada trenažera za uvježbavanje postupaka instrumentalnog letenja

Opis zadatka:

U ranim fazama obuke pilota za instrumentalno letenje, postoji potreba za trenažerom za uvježbavanje postupaka instrumentalnog letenja. Takav je trenažer jednostavniji od simulatora koji se koriste u kasnijim fazama obuke, a može se koristiti za uvježbavanje procedura aktivnog doleta i odleta, proceduralnih zaokreta, ulazaka u krug čekanja i dr. U ovom je radu potrebno izraditi takav trenažer koji podržava rad standardno korištenih instrumenata u zrakoplovu i zrakoplovnih radio-navigacijskih sredstava na zemlji. Uz izradu trenažera potrebno je i napraviti komplet vježbi kojima se demonstriraju funkcije trenažera.

Mentor:

Predsjednik povjerenstva za završni ispit:

doc. dr. sc. Tomislav Radišić

### SAŽETAK

Svrha izrade trenažera za uvježbavanje postupaka instrumentalnog letenja je upoznavanje korisnika s radom radionavigacijskih sredstava i zrakoplovnih navigacijskih instrumenata. Uporabom ovog trenažera se omogućava stvaranje mentalne slike pozicije zrakoplova u odnosu na radionavigacijska sredstva te savladavanje i automatizacija postupaka za letenje po tim sredstvima.

KLJUČNE RIJEČI: trenažer leta, instrumentalno letenje, radionavigacijska sredstva, navigacijski instrumenti

#### **SUMMARY**

The purpose of developing an instrument procedure flying training device is to acquaint users with the operation of radionavigation aids and aircraft navigation instruments. The use of this training device enables users to create a mental image of the aircraft's position in relation to radio navigation aids and to master and automate procedures for flying by these aids.

KEYWORDS: flight training device, instrumental flight, radio navigation aids, navigation instruments

# **SADRŽAJ**

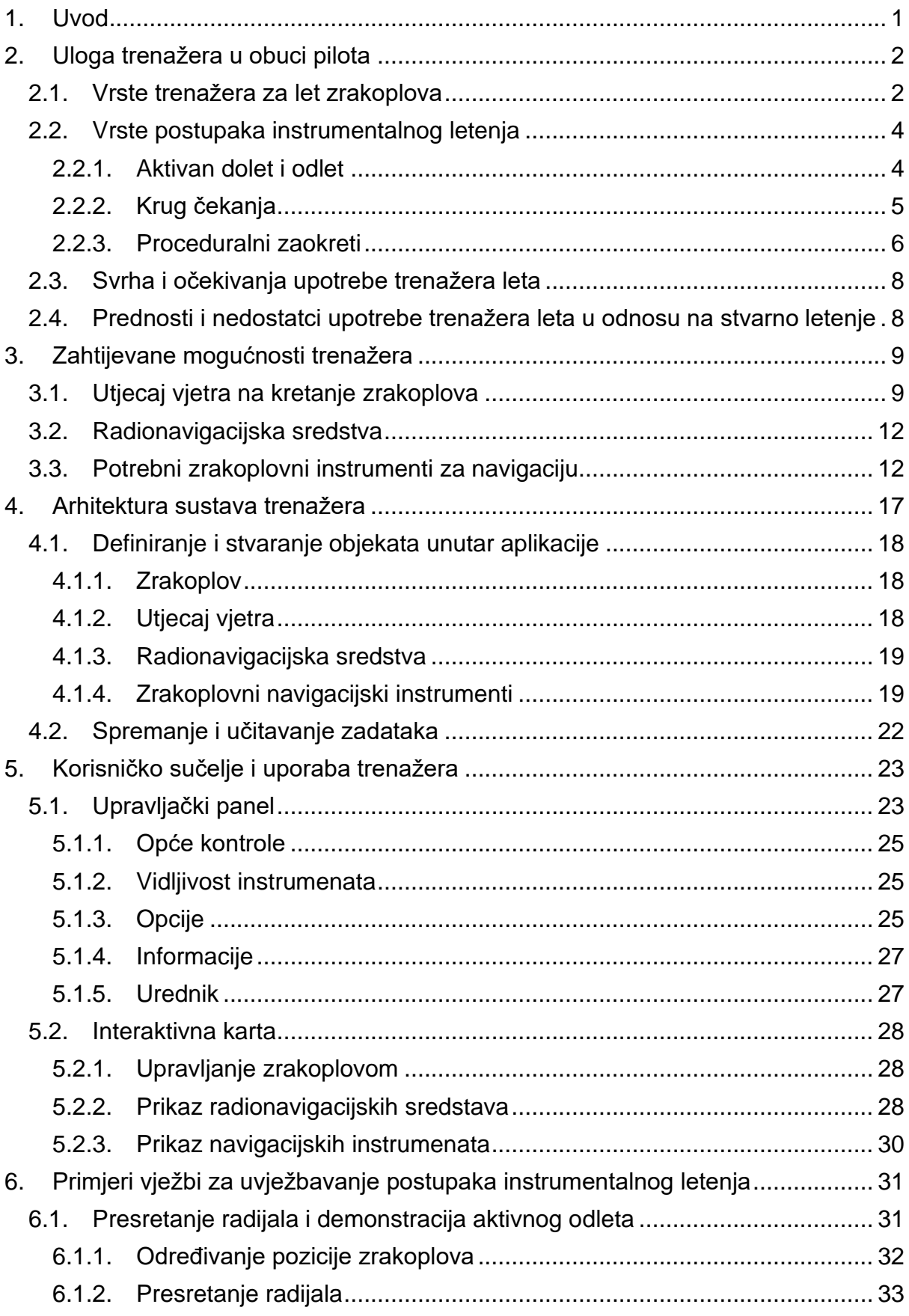

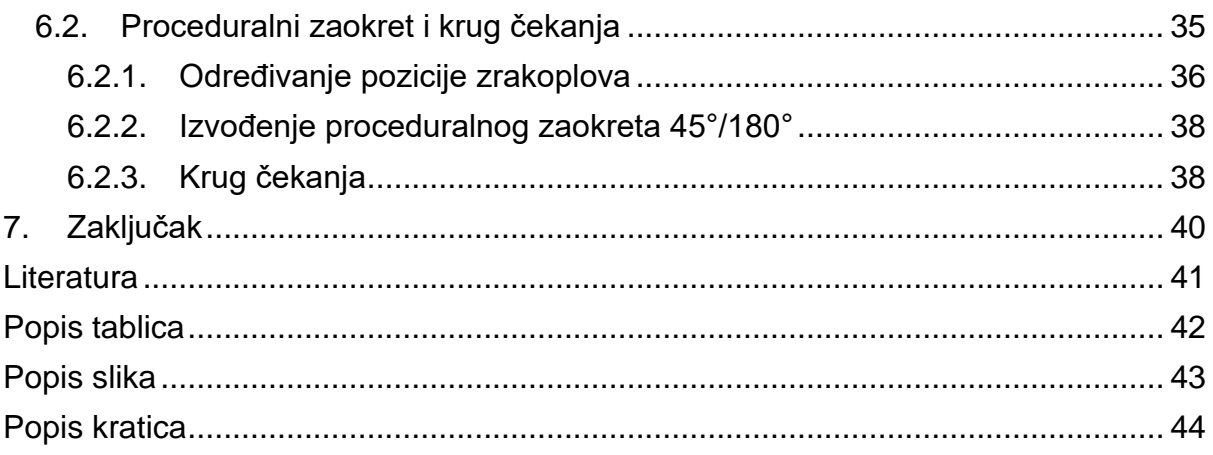

### <span id="page-6-0"></span>**1. UVOD**

Trenažeri leta omogućuju korisnicima sigurno i bezuvjetno okruženje za vježbanje i usavršavanje vještina, od mogućnosti letenja jedne procedure do odrađivanja cjelokupnog leta. Njihova je upotreba danas česta praksa u obuci pilota, a konstantnim napretkom tehnologije njihova učestalost je sve veća. Glavni čimbenik njihove upotrebe je pružanje sigurne okoline u kojoj nema mogućnosti nezgode ili nesreće, čime se omogućuje stjecanje osjećaja kontrole tijekom leta i postepeni napredak prije početka stvarnog letenja. Cilj ovog rada je omogućiti uvježbavanje postupaka instrumentalnog letenja izradom vlastitog trenažera.

U drugom poglavlju ovog završnog rada definirana je uloga trenažera tijekom obuke pilota, navedene su vrste postojećih trenažera za let zrakoplova i njihova očekivanja. Opisani su postupci instrumentalnog letenja te koji su prednosti i nedostatci u usporedbi sa stvarnim letenjem zrakoplova.

U trećem poglavlju su analizirane zahtijevane mogućnosti trenažera za uvježbavanje postupaka instrumentalnog letenja.

U četvrtom poglavlju je prikazana i pojašnjena arhitektura izrađenog trenažera, a u petom poglavlju je objašnjeno njegovo korisničko sučelje i način uporabe.

U šestom poglavlju su odrađeni i opisani primjeri vježbi postupaka instrumentalnog letenja u izrađenom trenažeru, i na kraju je iznesen zaključak.

# <span id="page-7-0"></span>**2. ULOGA TRENAŽERA U OBUCI PILOTA**

Instrumentalno letenje zrakoplova je let koji se izvršava po pravilima instrumentalnog letenja (engl. *Instrument Flight Rules*, IFR) koja dozvoljavaju propisno opremljenim zrakoplovima letenje pri instrumentalnim meteorološkim uvjetima. Kako bi se omogućio instrumentalni let, zrakoplov treba sadržavati prikladne instrumente i navigacijsku opremu u skladu sa željenom rutom, a pilot mora biti osposobljen i licenciran za instrumentalno letenje (engl. *Instrument rating*). [1]

Obuka pilota za instrumentalno letenje se sastoji od teorijskog i praktičnog dijela. U segmentu teorijskog dijela je između ostalog potrebno savladati način rada radionavigacijskih sredstava i zrakoplovnih navigacijskih instrumenata. Nakon uspješno položene teorije se polaže praktični dio u kojemu se primjenjuje naučena teorija.

U današnjoj obuci pilota praktični dio počinje s izvođenjem letova na trenažerima koji imitiraju let zrakoplova u stvarnim okolnostima. Takvi trenažeri su realistični i prilagođeni određenom tipu zrakoplova, ali nedostatak im je velika cijena zbog čega nisu lako dostupni korisnicima izvan prostora obuke. Kako bi se omogućio jednostavniji pristup vježbanju i usavršavanju procedura instrumentalnog letenja, korisnicima je potreban trenažer koji je pristupačan. [2]

Trenažeri imaju važan čimbenik u obuci pilota jer pružaju korisniku prvotni doživljaj letenja zrakoplovom i iskustva u izvođenju instrumentalnih procedura koje kroz trenažer mogu usavršavati. Upotrebom trenažera prije početka stvarnog letenja zrakoplovom, korisnici stječu odgovornost koju preuzimaju na sebe tijekom leta bez dovođenja sebe i druge u opasnost.

#### <span id="page-7-1"></span>**2.1. Vrste trenažera za let zrakoplova**

Trenažeri leta mogu biti jednostavni i složeni.

Jednostavni trenažeri su oni koji pružaju pojednostavljeni prikaz instrumenata i omogućuju upravljanje zrakoplova na zaslonu. Takvi trenažeri ne zadovoljavaju minimalne kriterije potrebne da se smatraju dijelom obuke, te su isključivo namijenjeni osobnoj upotrebi za samostalno vježbanje. [3]

Složeni trenažeri za razliku od jednostavnih sadrže mnogo više funkcionalnosti kao što su fizički prikazi i kontrole, čime pružaju korisniku znatno realniji doživljaj i veću psihičku opterećenost prilikom izvođenja leta. Kod takvih trenažera je moguće kontrolirati više parametara vezanih za atmosferu i zrakoplov, zbog čega se mogu simulirati ekstremni slučajevi i procedure koje su teško izvedive pri stvarnom letu. [3]

Ovisno o kompleksnosti trenažera, europska agencija za sigurnost zračnog prometa (EASA)<sup>1</sup> dijeli trenažne uređaje na [4]:

- osnovni trenažer za instrumentalno letenje (engl. *Basic Instrument Training Device*, BITD),
- trenažer leta za navigacijske procedure (engl. *Flight Navigation Procedures Trainer*, FNPT),
- trenažni uređaj za letenje (engl. *Flight Training Device*, FTD), i
- simulator za cjelokupni let (engl. *Full Flight Simulator*, FFS).

BITD sadrži prikaz instrumenata na zaslonu potrebnih za let uz fizičke kontrole, i omogućuje izvršavanje procedura instrumentalnog leta. FNPT predstavlja sučelje pilotske kabine s fizičkim kontrolama, čime korisniku približava stvarni doživljaj unutar zrakoplova.

FTD je replika pilotske kabine određenog tipa zrakoplova u stvarnoj veličini koja sadrži sve instrumente, opremu i kontrole koje se nalaze unutar kabine. FFS također predstavlja repliku pilotske kabine sa svim instrumentima i kontrolama, ali još sadrži vizualni sustav kojim pruža realistični pogled van kabine i sustav kretanja ovisno o simuliranim silama. [4]

<sup>1</sup> engl. *European Aviation Safety Agency*, agencija odgovorna za sigurnost i zaštitu okoliša unutar zračnog prometa u Europi.

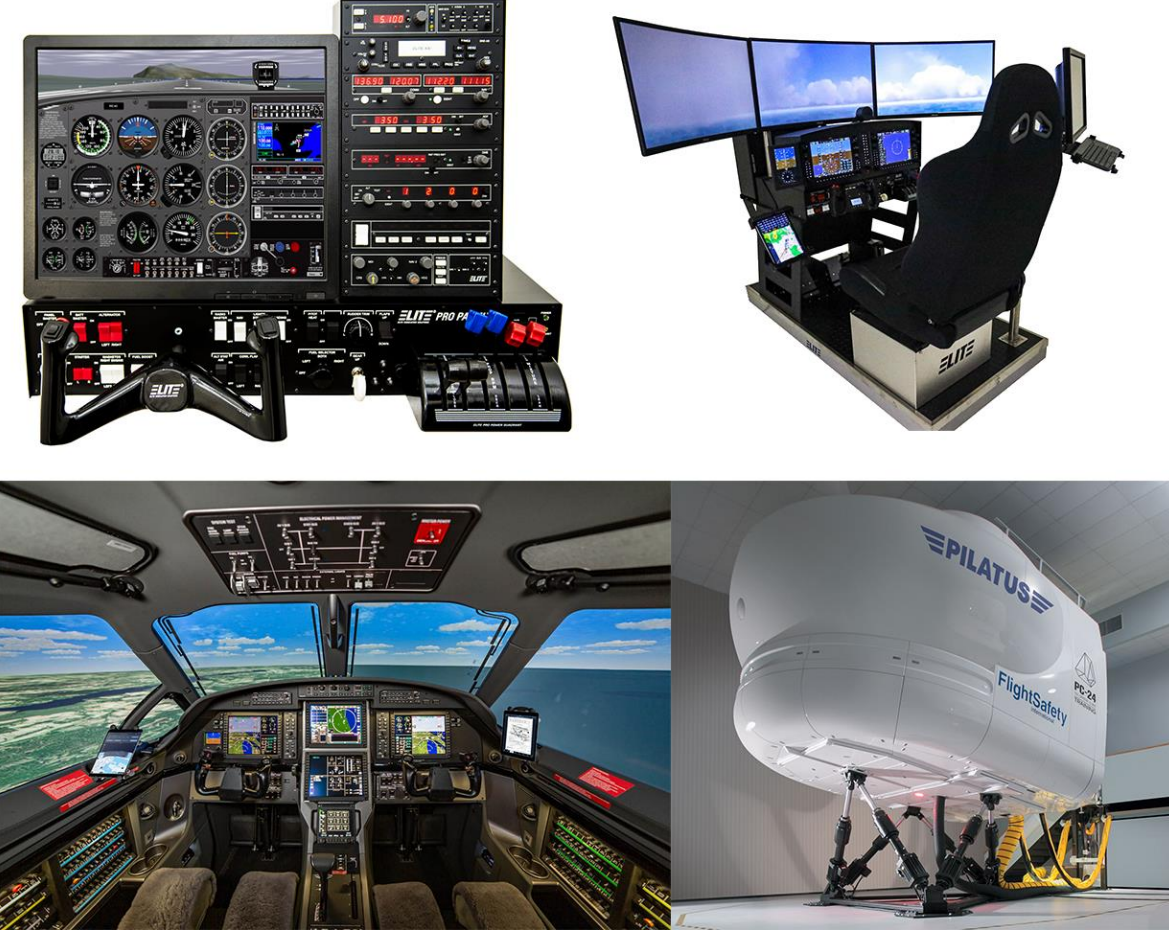

**Slika 1.** Primjer izgleda trenažera (poredano): BITD, FNPT, FTD, FFS [5]

Također postoje trenažeri za let helikoptera, no oni su izvan opsega ovog rada.

# <span id="page-9-0"></span>**2.2. Vrste postupaka instrumentalnog letenja**

Postupci u instrumentalnom letu se izvršavaju upotrebom navigacijskih instrumenata koji pilotu omogućuju predodžbu pozicije i položaja zrakoplova i odstupanje od namjeravane putanje leta. [6]

Za potrebe ovoga rada definirani su sljedeći postupci instrumentalnog letenja:

- aktivan dolet i odlet,
- krug čekanja, i
- proceduralni zaokreti.

### <span id="page-9-1"></span>**2.2.1. Aktivan dolet i odlet**

Tijekom leta vjetar je gotovo uvijek prisutan i potrebno ga je parirati kako bi se letjelo namjeravanom putanjom. Postoje dva načina pariranja vjetra: pasivni i aktivni. U pasivnom letu se vjetar ne parira i zrakoplov odmiče od namjeravane putanje, što se odražava na navigacijskim instrumentima. Pilot stoga kontinuirano ispravlja navedene odmake kako bi stigao na namjeravano odredište. Pasivni način leta nije prikladan za instrumentalno letenje jer se zrakoplovom ne mogu pratiti zadani radiosmjerovi. Efikasniji je aktivni način leta jer se vjetar parira ispravkom pravca leta, čime će prijeđeni put biti jednak onom bez utjecaja vjetra. [6]

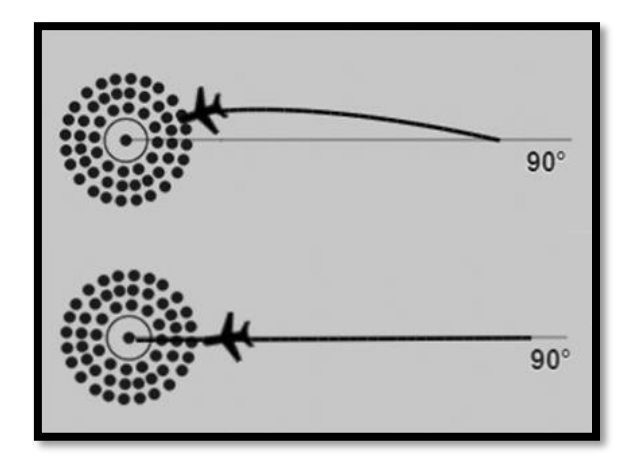

**Slika 2.** Pasivni i aktivni dolet na radionavigacijsko sredstvo

Primjeri pasivnog i aktivnog doleta vidljivi su na slici 2.

# <span id="page-10-0"></span>**2.2.2. Krug čekanja**

Krug ili postupak čekanja (engl. *holding procedure*) je kružni manevar koji se koristi za zadržavanje zrakoplova unutar utvrđenog zračnog prostora dok se čeka daljnje odobrenje, a najčešći razlozi njegovog izvođenja su premašeni kapacitet odredišnog aerodroma i nepovoljni vremenski uvjeti za slijetanje. Zrakoplovi unutar kruga čekanja su razdvojeni vertikalno s razmakom od minimalno 1000 ft.

Krug čekanja je definiran točkom preletišta, visinom, brzinom, smjerom dolaznog kraka, smjerom skretanja, i duljinom odlaznog kraka (Slika 3). Visina i brzina u ovome trenažeru nisu od važnosti i neće biti detaljno razrađene.

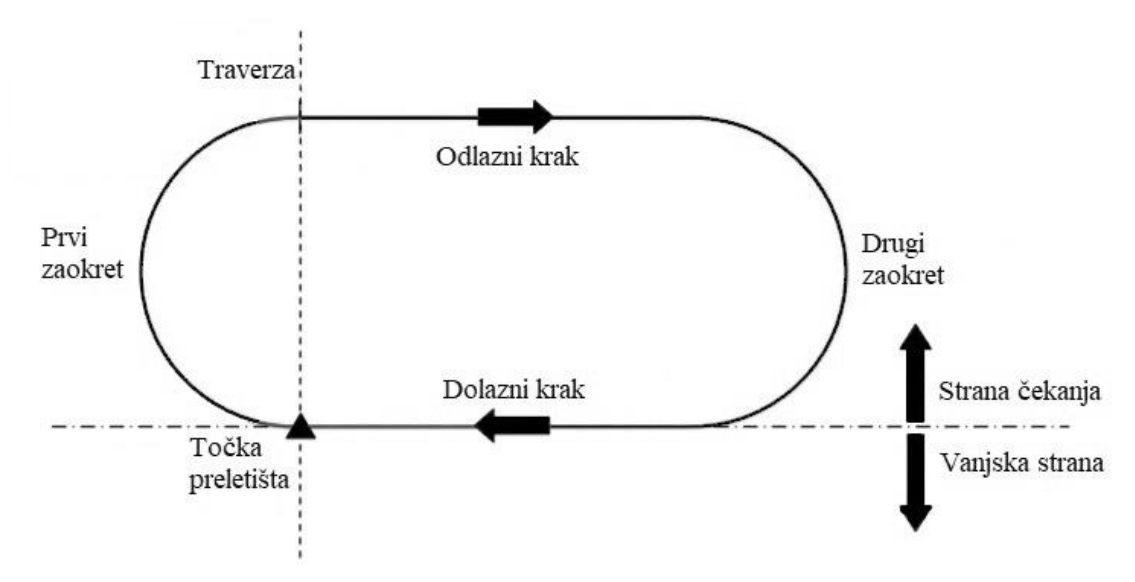

**Slika 3.** Krug čekanja

Točka preletišta je geografski određena pozicija kojom se ulazi u krug čekanja i nalazi se na kraju dolaznog kraka. Načini ulaska u krug čekanja su: izravan ulaz, paralelan ulaz i ulaz s otklonom.

Duljina odlaznog kraka se može definirati vremenom, udaljenošću od radionavigacijskog sredstva, radio-smjerom ili njihovom kombinacijom. Ako je duljina definirana vremenom, ista iznosi 1 minutu za let na visini ispod 14 000 ft i 1,5 minutu za let na većim visinama, a mjerenje počinje u trenutku dolaska zrakoplova u traverzu točke preletišta.

Prilikom izvođenja postupka čekanja potrebno je parirati vjetru korekcijama pravca leta i mjerenja vremena. U zaokretima nije moguće pariranje vjetra, zbog čega je u odlaznom kraku potrebno ispraviti i greške nastale tijekom zaokreta. [6]

#### <span id="page-11-0"></span>**2.2.3. Proceduralni zaokreti**

Proceduralni zaokret je postupak u instrumentalnom letenju koji služi za promjenu smjera leta za 180°, a započinje preletom radionavigacijskog sredstva ili određenog preletišta. Postoje tri vrste proceduralnih zaokreta [6]:

- 1) zaokret 45°/180°,
- 2) zaokret 80°/260°, i
- 3) bazni zaokret.

Proceduralni zaokret 45°/180° (Slika 4) se sastoji od:

- određenog udaljavanja od radionavigacijskog sredstva po pravocrtnom kraku s vođenjem po tragu (mjereno vremenski, udaljenošću ili radiosmjerom),
- zaokreta za 45° i održavanja pravocrtnog kraka bez vođenja po tragu u trajanju od 1 minute za kategorije zrakoplova A ili B, ili 1 minutu i 15 sekundi za druge kategorije, i
- zaokreta za 180° u suprotnu stranu od zaokreta za 45°, čime se zrakoplov vraća na dolazni krak prema preletištu.

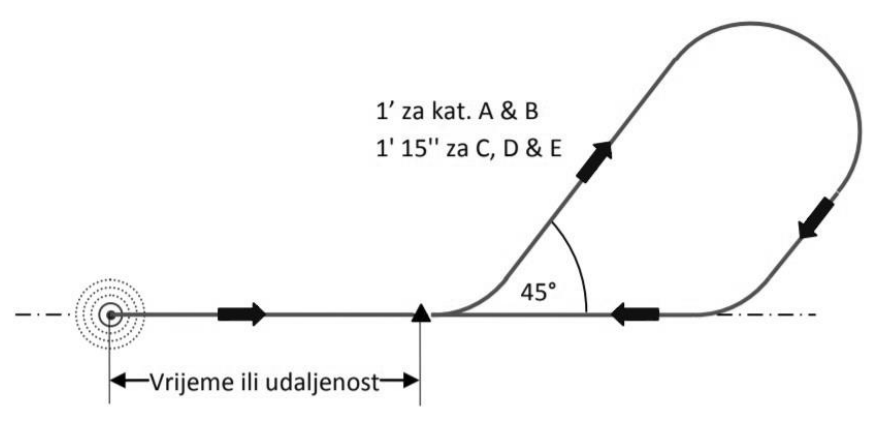

**Slika 4.** Proceduralni zaokret 45°/180°

Proceduralni zaokret 80°/260° (Slika 5) je sličan zaokretu 45°/180°, no umjesto zaokreta za 45° i održavanja tog pravca se izvodi zaokret za 80° kojeg odmah prati zaokret za 260° u drugu stranu, čime se zrakoplov vraća na dolazni krak prema preletištu.

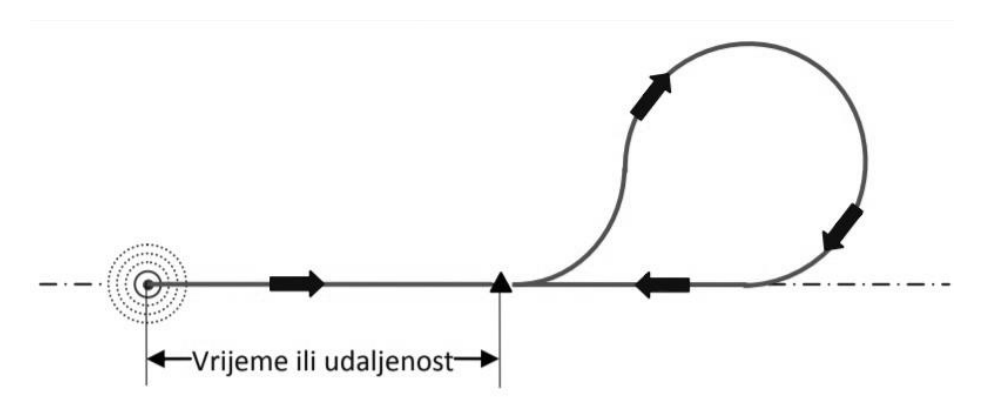

**Slika 5.** Proceduralni zaokret 60°/180°

Bazni zaokret (Slika 6) započinje na samom preletištu, a sastoji se od odlaznog kraka vođenog po tragu koji je ograničen vremenom ili udaljenošću, i zaokreta za izlazak na dolazni krak. [6]

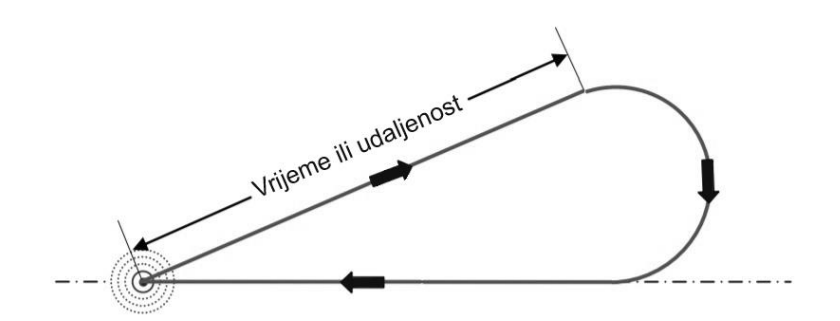

**Slika 6.** Bazni zaokret

# <span id="page-13-0"></span>**2.3. Svrha i očekivanja upotrebe trenažera leta**

Ishod upotrebe trenažera za letenje je omogućiti korisniku da na isplativi način može uvježbavati procedure u letu, kreirati specifične scenarije tijekom leta i usavršavati svoje vještine. Korisnik može gotovo uvijek odraditi let u trenažeru i nije ograničen na vanjske utjecaje kao što su nevrijeme, troškovi leta, planirano vrijeme polijetanja i slično, čime mu se pruža fleksibilnost i neovisnost.

Trenažeru leta nije svrha da zamjeni stvarno letenje zrakoplova u obuci pilota. Koristi se prije stvarnog letenja u svrhu pripreme pristupnika kako bi se lakše i brže prilagodio stvarnim uvjetima, zbog čega je potreban manji broj sati stvarnog letenja čime se smanjuju operativni troškovi organizacije. Trenažer leta je koristan i za uvid u pogreške napravljene tijekom leta.

# <span id="page-13-1"></span>**2.4. Prednosti i nedostatci upotrebe trenažera leta u odnosu na stvarno letenje**

Prednosti upotrebe trenažera leta u odnosu na stvarno letenje su [4]:

- sigurnost,
- neograničena dostupnost,
- znatno manji troškovi,
- neovisnost o vanjskim utjecajima,
- mogućnost kreiranja situacija i scenarija u letu,
- ponavljanje identičnog scenarija više puta,
- fleksibilnost korištenja, i
- gotovo nepostojeći utjecaj na okoliš.

Nedostatci upotrebe trenažera leta u odnosu na stvarno letenje su [4]:

- korisnik ne osjeća odgovornost kao u stvarnom letu, i
- doživljaj pokreta pri utjecajnim silama nije kao u zrakoplovu.

# <span id="page-14-0"></span>**3. ZAHTIJEVANE MOGUĆNOSTI TRENAŽERA**

Opseg učinkovitosti trenažera za unaprjeđenje letačkih vještina definiran je njegovim mogućnostima i načinom rada. Tako će primjerice složeni trenažer s mogućnošću simulacije utjecaja vanjskih sila pokazati veću učinkovitost od jednostavnog trenažera koji je ograničen na zaslonu i nema fizičkih kontrola, no to ne znači da jednostavni trenažeri nisu potrebni. Štoviše, jednostavni trenažeri mogu usmjeriti korisnike da usavršavaju točno određenu proceduru ili postupak tijekom leta, bez potrebe za nadziranjem ostalih parametara koji su prisutni kod složenih trenažera.

Jednostavni trenažer leta sadrži osnovne funkcionalnosti potrebne za izvođenje instrumentalnog letenja:

- dvodimenzionalni prikaz zrakoplova u prostoru,
- mogućnost upravljanja smjera i brzine zrakoplova,
- djelovanje kontroliranog vjetra na zrakoplov,
- prikaz radionavigacijskih sredstava u prostoru,
- prikaz i kontrola određenih zrakoplovnih instrumenata, i
- povezanost zrakoplovnih instrumenata sa zrakoplovom i radionavigacijskim sredstvima.

# <span id="page-14-1"></span>**3.1. Utjecaj vjetra na kretanje zrakoplova**

Prije definiranja utjecaja vjetra na zrakoplov, važno je razlikovati sljedeće pojmove [6]:

- pravac leta (engl. *Heading*), kut mjeren u smjeru kretanja kazaljke na satu od pravca sjevera do pravca uzdužne osi zrakoplova,
- kurs leta (engl. *Course*), kut mjeren u smjeru kretanja kazaljke na satu od pravca sjevera do namjeravane putanje leta zrakoplova iznad Zemljine površine, i
- smjer leta (engl. *Track*), kut mjeren u smjeru kretanja kazaljke na satu od pravca sjevera do stvarne putanje leta zrakoplova iznad Zemljine površine.

Vjetar, ili vodoravno strujanje zraka, utječe na brzinu i smjer kretanja zrakoplova ovisno o smjeru upadnoga kuta. S obzirom na to da i vjetar i zrakoplov imaju vlastiti smjer i brzinu, mogu se promatrati kao vektori u odnosu na Zemljinu površinu. Vektor vjetra se zatim može raščlaniti na bočnu komponentu koja djeluje na smjer kretanja zrakoplova, i na uzdužnu komponentu koje djeluje na brzinu kretanja zrakoplova. [6]

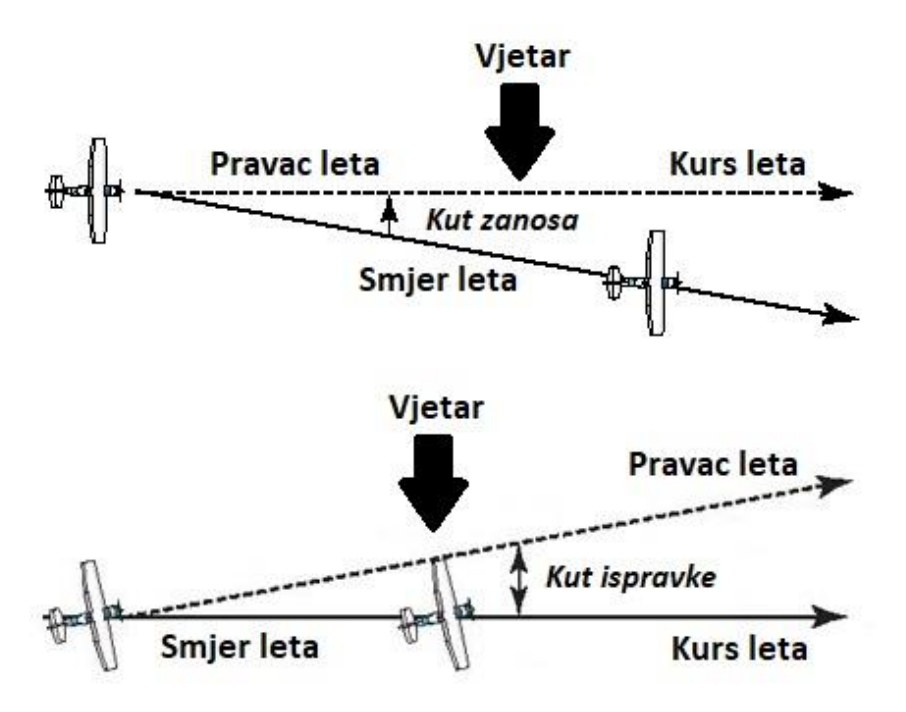

**Slika 7.** Utjecaj bočne komponente vjetra na zrakoplov

Na slici 7 je vidljivo da utjecaj bočne komponente vjetra ne mijenja pravac leta, ali pomiče smjer leta za određeni kut u odnosu na kurs leta. Taj kut se naziva kut zanosa (engl. *Drift Angle*), i poznajući njegovu vrijednost može se odrediti kut ispravke α (engl. *Correction Angle*) koji se zatim primjenjuje na pravac leta u suprotnu stranu od kuta zanosa kako bi se smjer i kurs leta poklapali.

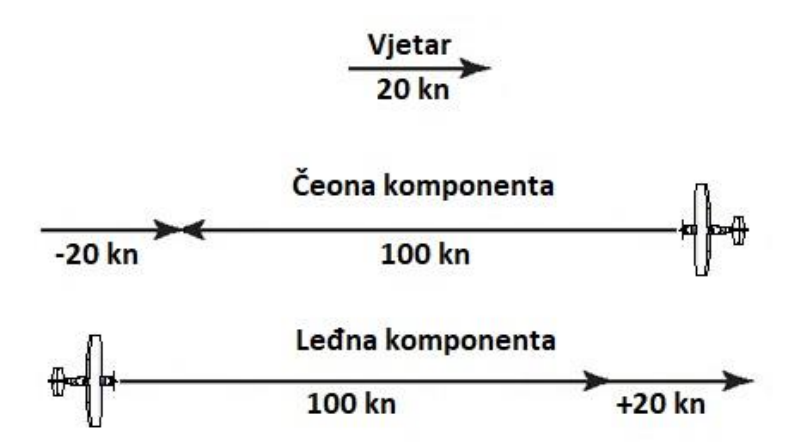

**Slika 8.** Utjecaj uzdužne komponente vjetra na zrakoplov

Bez utjecaja uzdužne komponente vjetra brzina zrakoplova u odnosu na zrak je jednaka brzini zrakoplova u odnosu na površinu Zemlje (putna brzina). U slučaju uzdužne komponente vjetra, brzina zrakoplova u odnosu na zrak će odstupati od putne brzine za vrijednost te komponente, koja može biti čeona i uzdužna. Uzmemo li putnu brzinu od 100 čvorova (kn) i čeonu komponentu vjetra od 20 kn, brzina zrakoplova u odnosu na zrak bit će 80 kn. Suprotno tome, leđna komponenta će povećati brzinu pa će u tom slučaju iznositi 120 kn. Primjer utjecaja uzdužne komponente na brzinu zrakoplova vidljiv je na slici 8. [6]

Postoji više metoda izračuna utjecaja vjetra, no za potrebe ovog rada koristit će se metoda izračuna napamet prema poznatim trigonometrijskim vrijednostima upadnoga kuta vjetra.

Prije upotrebe navedene metode potrebno je znati upadni kut vjetra β koji se računa kao manji kut između smjera pravca leta i smjera vjetra. Pomoću navedenog kuta iz tablice 1 se mogu odrediti aproksimirane trigonometrijske vrijednosti potrebne za proračun utjecaja vjetra.

**Tablica 1.** Aproksimacija upadnoga kuta vjetra i trigonometrijske vrijednosti [6]

| Vrijednost<br>upadnog kuta: | Aproksimira se<br>na: | $sin \beta$ | $\cos \beta$             |
|-----------------------------|-----------------------|-------------|--------------------------|
| $0^\circ$ - $20^\circ$      | $0^{\circ}$           | ۰           | $\overline{\phantom{a}}$ |
| $21^\circ$ - $35^\circ$     | $30^\circ$            | 0,5         | 0,9                      |
| $36^\circ$ - $50^\circ$     | $45^{\circ}$          | 0,7         | 0,7                      |
| $51^{\circ}$ - $70^{\circ}$ | $60^\circ$            | 0,9         | 0,5                      |
| $71^{\circ}$ - $90^{\circ}$ | $90^{\circ}$          |             | 0                        |

Poznajući trigonometrijske vrijednosti, mogu se izračunati bočna  $(u_{non})$  i uzdužna  $(u_{uzd})$  komponenta vjetra (1,2):

$$
u_{pop} = u \times \sin \beta \tag{1}
$$

$$
u_{uzd} = u \times \cos \beta \tag{2}
$$

gdje je  $u$  brzina vjetra.

Pomoću bočne komponente vjetra se može izračunati kut ispravke za vjetar (3):

$$
\alpha = \frac{u_{pop}}{V} \times 60\tag{3}
$$

 $g$ dje je  $V$  brzina zrakoplova.

Ovisno o tome je li uzdužna komponenta vjetra čeona ili leđna, vrijednost iste se zbroji ili oduzme od vrijednosti brzine zrakoplova kako bi se dobila stvarna brzina zrakoplova.

#### <span id="page-17-0"></span>**3.2. Radionavigacijska sredstva**

Kako bi se odredila pozicija zrakoplova u slučajevima gdje vizualna referenca nije moguća, koriste se radionavigacijski uređaji na zemlji koji odašilju signale određene radiofrekvencije. Zahtijevani radionavigacijski uređaji za jednostavni trenažer su neusmjereni radiofarovi (engl. *Non-Directional Beacons*, NDB) i visokofrekvencijski svesmjerni radiofarovi (engl. *VHF Omnidirectional Radio Range*, VOR).

Neusmjereni radiofarovi odašilju signal srednjih ili niskih radiofrekvencija u svim smjerovima koji u sebi sadrži identifikaciju stanice u obliku Morseovog koda. Prijamnici takvih signala nazivaju se radiokompasi (engl. *Automatic Direction Finding*, ADF) i nalaze se unutar zrakoplova. Obradom primljenog signala se dobije smjer prema neusmjerenom radiofaru. Domet takvih radiofarova je do oko 400 nautičkih milja (NM), ovisno o snazi emitiranja, radnoj frekvenciji i anomalijama širenja radiovalova. [7]

Visokofrekvencijski svesmjerni radiofarovi u odnosu na NDB sustave imaju veću točnost navigacije i nisu osjetljivi na atmosferske utjecaje. Koriste se kao standardna IFR sredstva za udaljenosti do 200 NM i odašilju signal koji sadrži identifikaciju stanice i podatke iz kojih se dobije *radiokurs*, kut mjeren u smjeru kazaljke na satu od magnetskog sjevera do zrakoplova na poziciji stanice. Crta od stanice do zrakoplova se naziva radio-smjer. [8]

### <span id="page-17-1"></span>**3.3. Potrebni zrakoplovni instrumenti za navigaciju**

Navigacijski instrumenti koji se koriste u jednostavnom trenažeru za instrumentalno letenje su:

- prikaznik kursa (engl. *Directional Gyro*),
- prikaznik stranskog kuta (engl. *Relative Bearing Indicator*),
- radiomagnetski prikaznik (engl. *Radio Magnetic Indicator*),
- prikaznik vodoravne situacije (engl. *Horizontal Situation Indicator*), i
- prikaznik odstupanja od radiokursa (engl. *Course Deviation Indicator*).

Prikaznik kursa (Slika 9) je instrument koji sadrži statičnu siluetu zrakoplova i pokretnu kompasnu ružu. Kombinacijom načina rada magnetskog kompasa i giroskopskog prikaznika kursa prikazuje preciznu vrijednost pravca leta. Magnetski kompas pomoću geomagnetskih silnica usmjerava prema magnetskom sjeveru, a giroskopski prikaznik kursa se koristi inercijskim silama, čime se kompasna ruža odmiče za vrijednost kuta od magnetskog sjevera. [9]

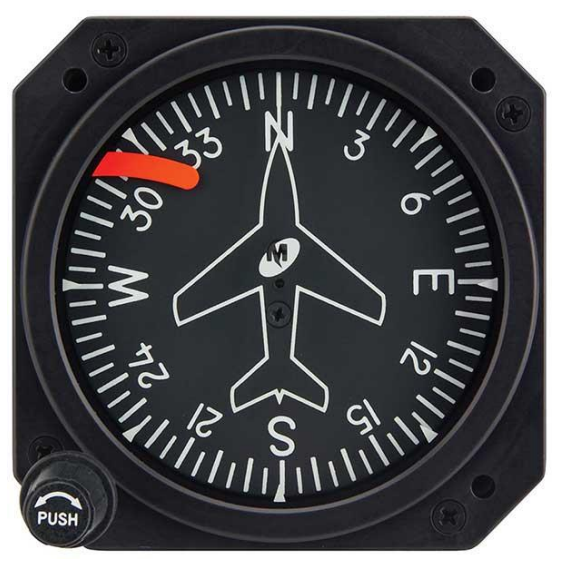

**Slika 9.** Prikaznik kursa [10]

Prikaznik stranskog kuta sadrži nepomičnu kompasnu ružu koja ima oznaku sjevera (N) i kazaljku koja prikazuje stranski kut. Stranski kut je kut između smjera kursa leta zrakoplova i smjera prema odabranom radionavigacijskom sredstvu. Za odabir NDB sredstva koristi se ADF uređaj preko kojega se odabire frekvencija rada. Primjer prikaznika stranskog kuta s radiokompasom vidljiv je na slici 10. [9]

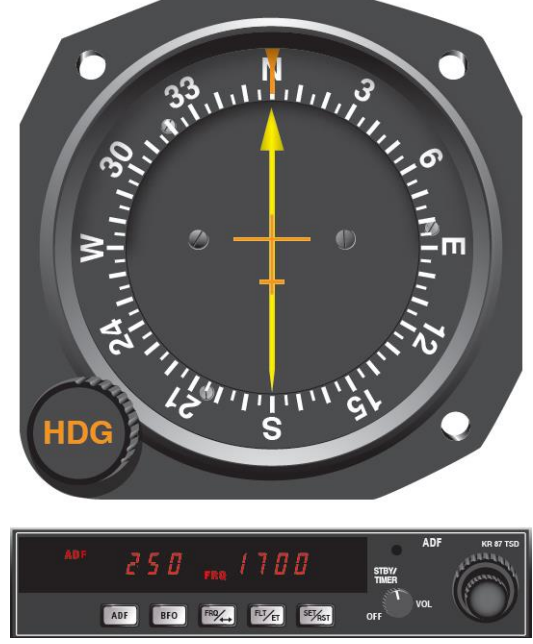

**Slika 10.** Prikaznik stranskog kuta i radiokompas [7]

Radiomagnetski kompas je kombinacija prikaznika kursa, prikaznika stranskog kuta i radiokompasa. Pokretna kompasna ruža prikazuje smjer kursa leta, a kazaljka vrijednost stranskog kuta ovisno o odabranoj frekvenciji rada na ADF uređaju. Ovakav prikaznik često sadrži dvije kazaljke: jedna koja prikazuje stranski kut za NDB i druga koja prikazuje stranski kut za VOR stanicu. Izgled radiomagnetskog kompasa vidljiv je na slici 11. [9]

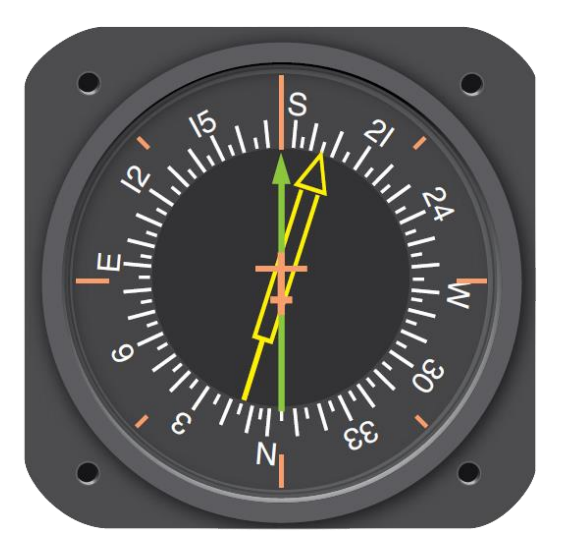

**Slika 11.** Radiomagnetski kompas [7]

Prikaznik odstupanja od radiokursa je instrument za precizno instrumentalno slijetanje u sustavu za precizno prilaženje prema instrumentima (engl. *Instrumental Landing System*, ILS) koji prikazuje odstupanje od radiokursa. Radiokurs se odabire

pomoću ručice birača radiokursa (engl. *Omni-Bearing Selector*, OBS). Odabrani radiokurs se očituje na kompasnoj ruži, a crta radiokursa se prikazuje kao vertikalna bijela kazaljka koja se, ovisno o udaljenosti od radiokursa, prikazuje lijevo ili desno od vertikalne sredine instrumenta. Duž horizontalne sredine se nalazi osam bijelih točkica, od kojih svaka predstavlja odmak za 2° od crte radiokursa. U sredini instrumenta se nalazi krug čija bijela kružnica također predstavlja odmak za 2° od crte radiokursa. Kako bi se jednostavnije odredilo putuje li zrakoplov prema VOR stanici ili od nje, na instrumentu se prikazuju zastavice *TO* i *FROM*. U slučaju kada instrument ne može sa sigurnošću odrediti nalazi li se zrakoplov u TO ili FROM području, prikazivat će se zastavica *NAV* ili *OFF*. Primjer prikaznika odstupanja od radiokursa vidljiv je na slici 12. [9]

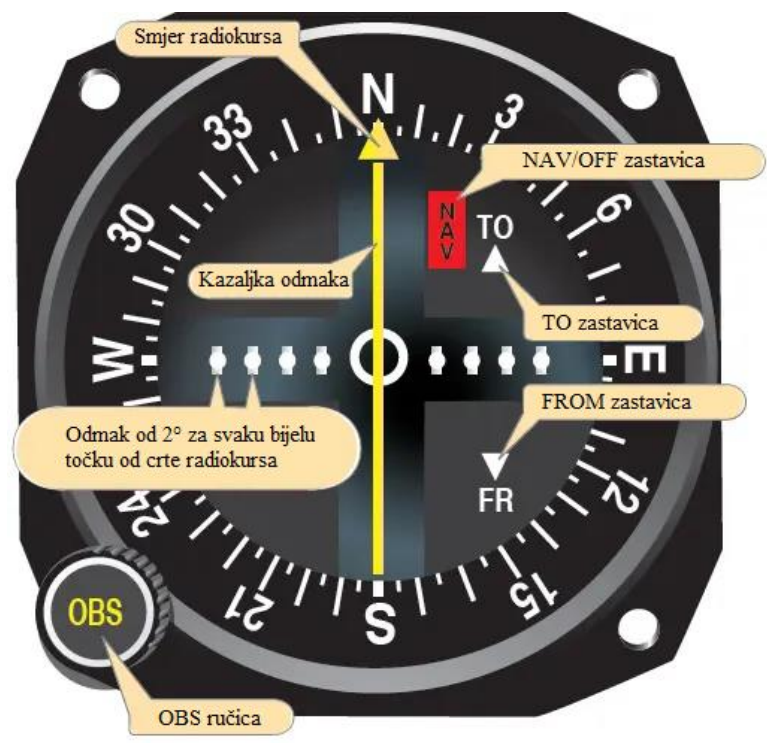

**Slika 12.** Prikaznik odstupanja od radiokursa [8]

Prikaznik vodoravne situacije objedinjuje funkcionalnosti radiomagnetskog kompasa i prikaznika odstupanja od radiokursa, a može imati i DME<sup>2</sup> prikaz. Sadrži okretnu ručicu radiokursa (CRS) za odabir VOR radiokursa i ručicu magnetskog kursa (HDG) za odabir željenoga magnetskog kursa. S lijeve i desne strane kompasne ruže

<sup>2</sup> engl. *Distance Measuring Equipment*, omogućuje prikaz udaljenosti zrakoplova od VOR stanice u nautičkim miljama.

prikazana je ljestvica devijacije za putanju prilaženja (engl. *Glide path*). Izgled prikaznika vodoravne situacije vidljiv je na slici 13. [9]

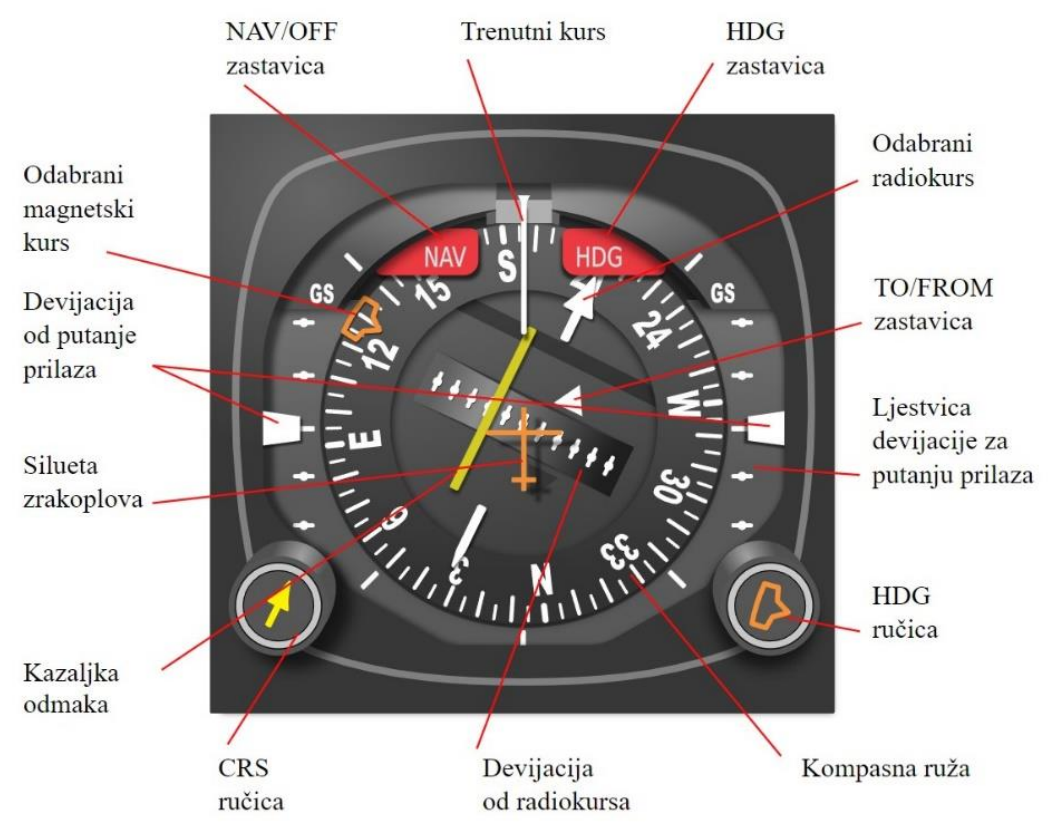

**Slika 13.** Prikaznik vodoravne situacije [11]

# <span id="page-22-0"></span>**4. ARHITEKTURA SUSTAVA TRENAŽERA**

Prije početka izrade trenažera letenja, potrebno je odabrati odgovarajuće softversko okruženje za razvijanje aplikacije koja će korisnicima olakšati pristup. U kontekstu računalnih aplikacija, najefikasniji izbor je izrada trenažera u obliku mrežne aplikacije, čime se postiže pristup aplikaciji bez prethodne instalacije, a za korištenje je dovoljno adekvatno računalo s internetskim preglednikom i internetskom vezom.

Mrežna aplikacija je softver u obliku mrežne stranice, a sastoji se od *front-end* i *back-end* modula. *Front-end* modul predstavlja korisničko sučelje (engl. *user interface*) aplikacije vidljivo krajnjem korisniku, a *back-end* je interni sustav koji omogućuje sigurno povezivanje korisnika sa serverom. [12]

Za *front-end* modul trenažera se koriste tri programska jezika:

- HyperText Markup Language (HTML),
- Cascading Style Sheets (CSS), i
- JavaScript (JS).

HTML je osnovni programski jezik za izradu mrežne stranice u kojem se definira značenje i struktura iste. Za oblikovanje, prezentaciju i dizajniranje sadržaja se koristi CSS, a pomoću JS jezika sadržaju dajemo funkcionalnost. JS u sebi sadrži i dodatne alate kao što je *Math* alat koji omogućuje jednostavne izračune i upotrebu matematičkih funkcija. [13]

*Back-end* modul trenažera koristi programski jezik Python, pomoću kojeg se definira i omogućuje pristup mrežnoj aplikaciji.

Važno je spomenuti i JavaScript Object Notation (JSON), format razmjene podataka koji služi za spremanje trenutnog stanja objekata u aplikaciji, a koristi se pri spremanju i učitavanju postavki aplikacije.

Kako bi se olakšao proces izrade aplikacije, upotrijebljen je softverski alat (engl. *software framework*) PixiJS, koji omogućuje dvodimenzionalni prostor i stvaranje objekata s fizičkim svojstvima kao što su gravitacija i brzina. Prednost korištenja ovog alata pri izradi trenažera je brzina renderiranja prostora, fleksibilnost upotrebe i mala zahtjevnost procesiranja. Renderiranje prostora se izvršava unutar beskonačne petlje koja se poziva 60 puta u sekundi, što je ujedno i brzina osvježenja zaslona (engl. *Frames per second*, FPS).

#### <span id="page-23-0"></span>**4.1. Definiranje i stvaranje objekata unutar aplikacije**

Svi elementi potrebni u trenažeru (zrakoplov, radionavigacijske stanice, zrakoplovni instrumenti i dr.) se u aplikaciji tretiraju kao objekti koje je potrebno definirati kako bi ih zatim mogli stvoriti unutar dvodimenzionalnog prostora. Na takav način možemo objediniti zajedničke funkcionalnosti svih objekata kao što su postavljanje pozicije i mogućnost pomicanja unutar prostora.

#### <span id="page-23-1"></span>**4.1.1. Zrakoplov**

Objektu zrakoplova je potrebno omogućiti rotaciju i neprestano kretanje prostorom. Brzina rotacije treba odgovarati brzini standardnog zaokreta, 3° u sekundi  $(3)$ :

$$
R = R \pm \frac{3}{60} \tag{3}
$$

gdje je *R* rotacija zrakoplova, a brzinu okretanja od 3°/s dijelimo sa 60 kako bi uračunali FPS. U slučaju da se rotacija odvija suprotno od smjera kazaljke na satu, vrijednost se oduzima od rotacije.

Kako bi omogućili kretnju zrakoplova prostorom, potrebno je odrediti brzinu kretnje zrakoplova i poznavati njegovu trenutnu rotaciju kako bi mogli pojedinačno izračunati pomak po apscisi (4) i ordinati (5):

$$
X = X + \sin R \times V \tag{4}
$$

$$
Y = Y - \cos R \times V \tag{5}
$$

gdje su *X* i *Y* koordinate zrakoplova unutar prostora, a *V* je brzina zrakoplova.

Kako bi se promjena rotacije i položaja vidjela na zaslonu, potrebno je navedene izračune pozivati unutar beskonačne petlje.

#### <span id="page-23-2"></span>**4.1.2. Utjecaj vjetra**

S obzirom na to da vjetar nije vidljivi element i jedini utjecaj stvara na kretanje zrakoplova, nije ga potrebno stvarati kao objekt u prostoru i dovoljno je poznavati njegovu jačinu i smjer iz kojeg dolazi za izračun utjecaja na zrakoplov po apscisi (6) i ordinati (7):

$$
X = X + \sin R_W \times V_W \tag{6}
$$

$$
Y = Y - \cos R_W \times V_W \tag{7}
$$

gdje su X i Y koordinate zrakoplova unutar prostora,  $R_W$  je smjer iz kojeg vjetar dolazi i  $V_W$  je brzina vjetra.

#### <span id="page-24-0"></span>**4.1.3. Radionavigacijska sredstva**

Sličnost objekata NDB i VOR sredstava je mogućnost stvaranja radiosmjerova. Za prikaz radio-smjera je potrebno poznavati koordinate sredstva kao jednu krajnju točku i koordinate proizvoljne točke kao drugu krajnju točku.

Objekt NDB sredstva ne sadrži značajne karakteristike, i za upotrebu je dovoljno poznavati njegove koordinate.

Objekt VOR sredstva zahtijeva dodatne funkcionalnosti:

- prikaz odabranog i njemu nasuprotnog radijala,
- prikaz područja nepoznavanja smjera zrakoplova, i
- prikaz DME lukova.

Prikaz odabranog i njemu nasuprotnog radijala ovisi o smjeru radijala odabranom na HSI ili CDI instrumentima, a ujedno služe i kao referenca za orijentaciju zrakoplova u odnosu na VOR i za pravilno prikazivanje zastavice TO ili FROM na određenim instrumentima. U slučaju da se zrakoplov nalazi u području nepoznavanja smjera zrakoplova, na instrumentima će se onda prikazivati zastavica OFF.

#### <span id="page-24-1"></span>**4.1.4. Zrakoplovni navigacijski instrumenti**

Prilikom izrade objekata potrebnih instrumenata za trenažer odlučeno je korištenje sličnog dizajna radi jednostavnosti. Iako je funkcionalnost svakog instrumenta zasebna, postoje određene sličnosti poput kompasne ruže i kazaljke koje olakšavaju njihovu izradu.

ADF u aplikaciji ne postoji jer se smatra da je dovoljan jedan NDB i dva VOR sredstva za odrađivanje instrumentalnih procedura letenja. Iz tog razloga, instrumentima je automatski dodijeljeno radionavigacijsko sredstvo.

#### *4.1.4.1. Prikaznik kursa*

Funkcionalnost prikaznika kursa je kompasna ruža koja se rotira suprotno od smjera rotiranja zrakoplova. Kako bi se omogućila zasebna rotacija kompasne ruže na samom instrumentu, potrebno ju je razdvojiti u zaseban objekt koji će biti "zalijepljen" na objekt instrumenta.

#### *4.1.4.2. Prikaznik stranskog kuta*

Otklon kazaljke prikaznika stranskog kuta se računa pomoću koordinata zrakoplova i NDB sredstva. Povlačenjem linije od pozicije zrakoplova u smjeru njegovog pravca i linije od pozicije zrakoplova do NDB sredstva se može vidjeti da je kut između njih stranski kut (Slika 14).

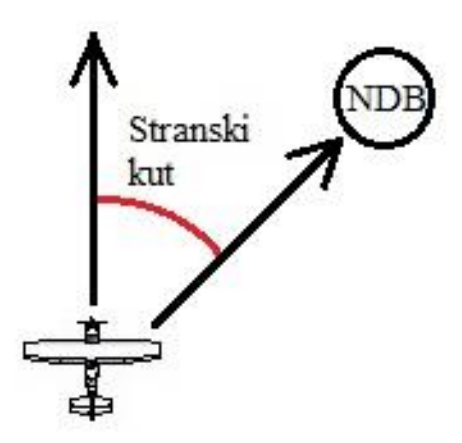

**Slika 14.** Primjer stranskog kuta

Pomoću JS alata *Math* se stranski kut može izračunati primjenom funkcije *atan2(x, y*). Funkcija *atan2* vraća kut u radijanima između pozitivne apscise i linije od središta do proslijeđene koordinate *x*, *y* (Slika 15). [15]

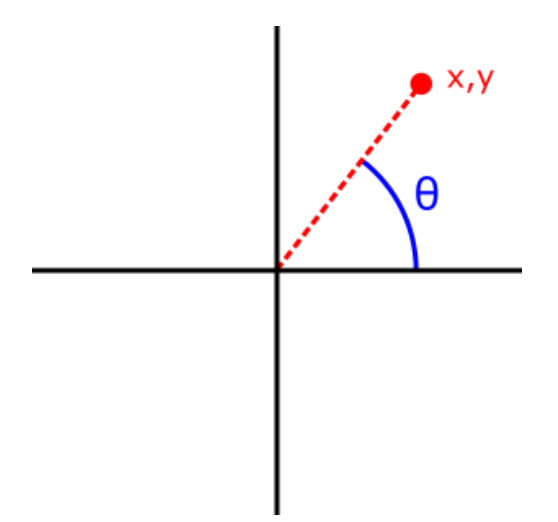

**Slika 15.** Grafički prikaz funkcije *atan2*

Prije upotrebe funkcije *atan2*, potrebno je izračunati koordinate NDB sredstva relativno u odnosu na koordinate zrakoplova (8):

$$
\Delta X = X_{NDB} - X_{AC}, \qquad \Delta Y = Y_{NDB} - Y_{AC}
$$
 (8)

gdje su:

- ∆ *X* koordinata NDB sredstva relativna u odnosu na poziciju zrakoplova,
- $\Delta Y$  *Y* koordinata NDB sredstva relativna u odnosu na poziciju zrakoplova. Izračunu je potrebno dodati $\frac{\pi}{2}$  kako bi se kut računao od 0° (sjevera), a zatim je potrebno oduzeti smjer pravca zrakoplova kako bi se dobio stranski kut (9):

$$
\varphi = \frac{\pi}{2} + \alpha \tan 2(\Delta Y, \Delta X) - R_{AC}
$$
\n(9)

gdje oznake imaju sljedeće značenje:

- $\varphi$  stranski kut,
- $R_{AC}$  rotacija zrakoplova.

#### *4.1.4.3. Radiomagnetski prikaznik*

Radiomagnetski prikaznik u aplikaciji sadrži jednu kazaljku koja prikazuje stranski kut za NDB i objedinjuje izračune rotacije kompasne ruže i kazaljke navedenih u prethodna dva instrumenta. Primjenom oba izračuna dobije se potrebna funkcionalnost prikaznika.

#### *4.1.4.4. Prikaznik vodoravne situacije*

S obzirom na to da je aplikacija dvodimenzionalna, dijelovi prikaznika vodoravne situacije vezani za visinu kao što je ljestvica devijacije za putanju prilaženja nisu potrebni i ne prikazuju se.

Funkcionalnost kompasne ruže ovog prikaznika je ista onoj na prikazniku kursa. Na prikazniku se nalazi CRS ručica kojom se rotira radijal na VOR sredstvu, a s radijalom i kazaljka na prikazniku. Kazaljka se sastoji od nepokretnog i pokretnog segmenta. Nepokretni segment čine krajevi kazaljke i pokazuju smjer trenutno odabranog radijala, a pokretni je crtica koja se može pomicati lijevo ili desno u odnosu na nepokretni segment ovisno o udaljenosti zrakoplova od linije radijala. Ako se crtica poravna s ostatkom kazaljke, znači da se zrakoplov nalazi na radijalu.

Za izračun udaljenosti zrakoplova od linije radijala potrebno je poznavati koordinate zrakoplova i jednadžbu linije radijala  $ax + by + c = 0$ , koje se zatim uvrštavaju u sljedeću matematičku formulu (10):

$$
d = \frac{|a(X_{AC}) + b(Y_{AC}) + c|}{\sqrt{a^2 + b^2}}
$$
\n(10)

gdje je *d* udaljenost zrakoplova od linije radijala.

Određivanje prikaza zastavica TO ili FROM ovisi o tome nalazi li se zrakoplov na strani odabranog radijala, u kojem slučaju se prikazuje zastavica FROM, ili na strani suprotnog radijala, tada se prikazuje zastavica TO.

DME prikaz daje informaciju o udaljenosti zrakoplova od VOR sredstva. Udaljenost se može izračunati primjenom Pitagorinog poučka (11):

$$
d = \sqrt{\Delta X^2 + \Delta Y^2} \tag{11}
$$

#### *4.1.4.5. Prikaznik odstupanja od radiokursa*

Prikaznik odstupanja od radiokursa sadrži OBS ručicu kojom se rotira radijal na VOR sredstvu i očituje se na kompasnoj ruži. Funkcionalnosti pokretnog segmenta kazaljke, prikaza TO i FROM zastavica i DME prikaza su identične onima na prikazniku horizontalne situacije.

#### <span id="page-27-0"></span>**4.2. Spremanje i učitavanje zadataka**

Unutar aplikacije se mogu spremati i učitavati postavke, što pruža korisnicima međusobno dijeljenje zadataka i vježbi. Postavke se spremaju na računalo korisnika u obliku datoteke s nastavkom "nav", i u njoj se nalaze podatci u JSON formatu. Za učitavanje postavki, potrebno je odabrati isti oblik datoteke s ispravnim JSON formatom. Ako datoteka nije ispravna, aplikacija će prekinuti operaciju učitavanja i upozoriti korisnika.

Također postoji i ispitni način učitavanja zadataka gdje je zrakoplov automatski skriven i korisnicima je onemogućeno mijenjanje postavki.

# <span id="page-28-0"></span>**5. KORISNIČKO SUČELJE I UPORABA TRENAŽERA**

Pri izradi korisničkog sučelja je cilj omogućiti što jednostavniju upotrebu i rukovanje aplikacijom. Veliki dio je posvećen izgledu same aplikacije (Slika 16) kako bi se korisnik lakše snalazio i brže upoznao s kontrolama unutar upravljačkog panela.

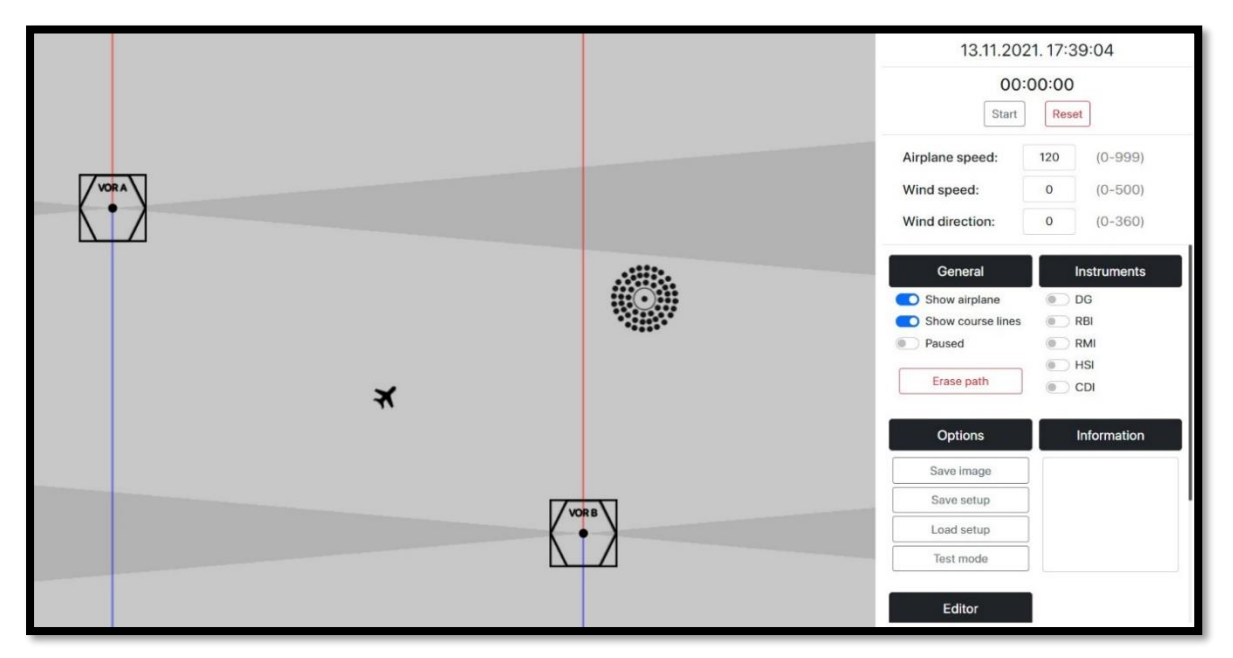

**Slika 16.** Izgled aplikacije

Aplikacija je podijeljena na upravljački panel i zračni prostor u obliku interaktivne karte.

# <span id="page-28-1"></span>**5.1. Upravljački panel**

Upravljački panel se sastoji od 4 segmenta (Slika 17):

- 1) prikaza trenutnog vremena,
- 2) štoperice,
- 3) postavki vjetra i brzine zrakoplova, i
- 4) kontrolnih pločica.

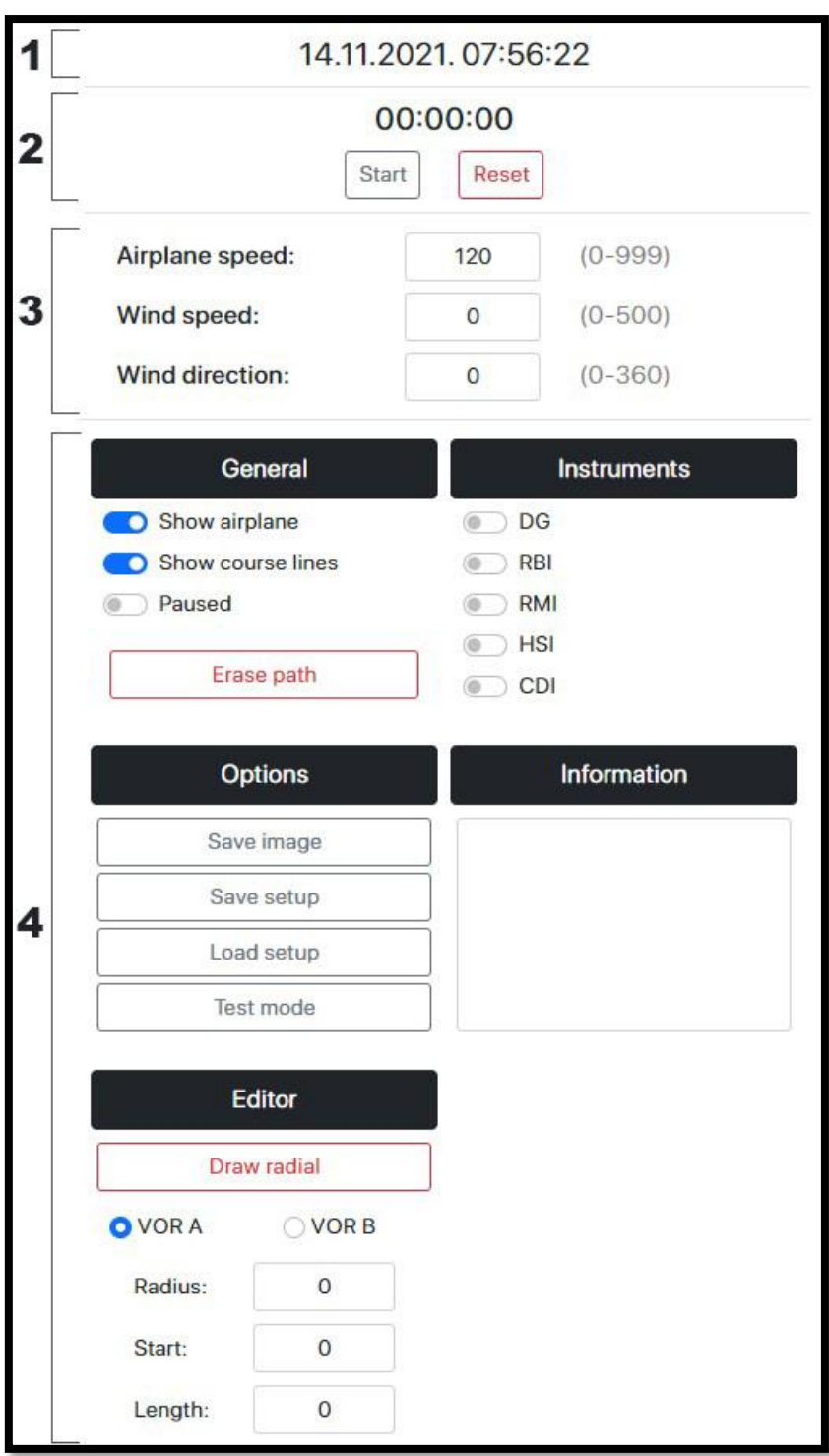

**Slika 17.** Korisnički panel aplikacije

Prikaz trenutnog vremena dohvaća trenutni datum i vrijeme s korisnikovog uređaja, i osvježava se u stvarnom vremenu.

Drugi segment sadrži tipke *Start* i *Reset* kojima se upravlja štoperica. Pritiskom tipke *Start* se štoperica pokreće, a tekst unutar tipke se mijenja u *Stop*. Ponovnim pritiskom te tipke se štoperica zaustavlja, a tekst tipke se ponovno mijenja u *Start*. Tipkom *Reset* se štoperica vraća na nulu.

U trećem segmentu se nalaze 3 polja za postavljanje brzine i smjera vjetra, i brzine zrakoplova. Dopušteno je upisivati samo cijele brojeve unutar raspona navedenih desno od svakog polja.

Četvrti segment sadrži 5 kontrolnih pločica:

- 1) opće kontrole (engl. *General*),
- 2) vidljivost instrumenata (engl. *Instruments*),
- 3) opcije (engl. *Options*),
- 4) informacije (engl. *Informations*), i
- 5) urednik (engl. *Editor*).

### <span id="page-30-0"></span>**5.1.1. Opće kontrole**

Opće kontrole sadrže tipku *Erase path*, koja uklanja trag zrakoplova, i 3 sklopke:

- 1) *Show Airplane*  upravljanje vidljivosti zrakoplova i njegovog traga,
- 2) *Show course lines* upravljanje vidljivosti odabranih radijala VOR sredstava, i
- 3) *Paused*  pauziranje/pokretanje rada aplikacije.

Ako je aplikacija pauzirana, na sredini interaktivne karte je prikazan simbol pauze. Funkcionalnost sklopki *Show Airplane* i *Paused* je moguće dobiti i tipkama V i P na tipkovnici.

### <span id="page-30-1"></span>**5.1.2. Vidljivost instrumenata**

Na ovoj kontrolnoj pločici se nalazi 5 sklopki, od kojih svaka upravlja vidljivost određenog instrumenta.

# <span id="page-30-2"></span>**5.1.3. Opcije**

Pod opcijama aplikacije se nalaze 4 tipke:

- 1) *Save image* spremanje trenutnog izgleda interaktivne karte,
- 2) *Save setup* pohranjivanje svih trenutnih postavki u "nav" datoteku,
- 3) Load setup učitavanje "nav" datoteke, i
- 4) *Test mode* učitavanje "*nav*" datoteke u ispitnom načinu rada.

Razlika prikaza učitanog zadatka tipkama *Load setup* i *Test mode* vidljiva je na slici 18.

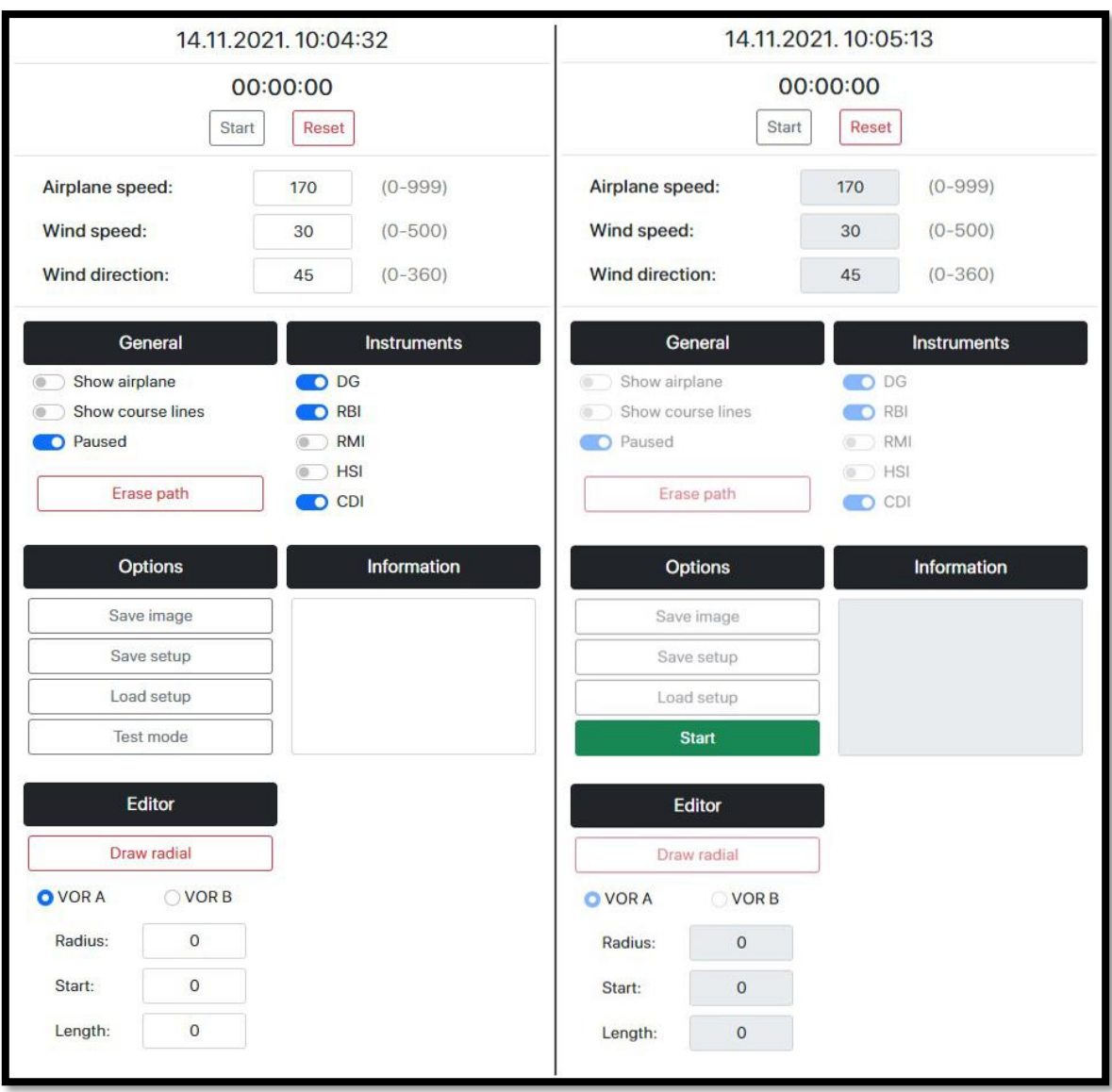

**Slika 18.** Razlika učitavanja zadatka tipkama *Load Setup* (lijevo) i *Test mode* (desno)

Učitavanjem zadatka na ispitni način, tipka *Test mode* mijenja funkcionalnost u sljedećem ciklusu:

- 1) *Start* pokretanje rada aplikacije,
- 2) *Finish* završavanje rada aplikacije,
- 3) *Practice mode* zrakoplov i njegov trag postaju vidljivi, kontrole su ponovno omogućene, i tipka se vraća u početno stanje.

Izgled *Test mode* tipke tijekom navedenog ciklusa je vidljiv na slici 19.

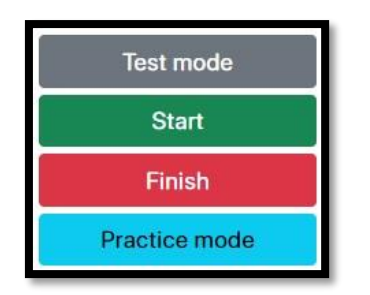

**Slika 19.** Ciklus tipke *Test mode*

### <span id="page-32-0"></span>**5.1.4. Informacije**

U ovoj kontrolnoj pločici nalazi se tekstualno polje unutar kojeg je moguće pisati zadatak vježbe.

# <span id="page-32-1"></span>**5.1.5. Urednik**

Urednik sadrži tipku *Draw radial*, radijske gumbove<sup>3</sup> *VOR A* i *VOR B*, te 3 polja za definiranje DME luka.

Tipka *Draw radial* ima 2 stanja. Prvim pritiskom se tekst mijenja u *Drawing radial* i omogućeno je crtanje radijala unutar interaktivne karte, a ponovnim pritiskom se tipka vraća u prethodno stanje i onemogućuje se crtanje radijala.

Za crtanje DME luka koriste se radijus, početni kut i dužina luka. Unesene vrijednosti se primjenjuju na ono radionavigacijsko sredstvo koje je odabrano radijskim gumbom. Primjer DME luka radijusa 5 NM, početnog kuta 90° i dužine luka 180° vidljiv je na slici 20.

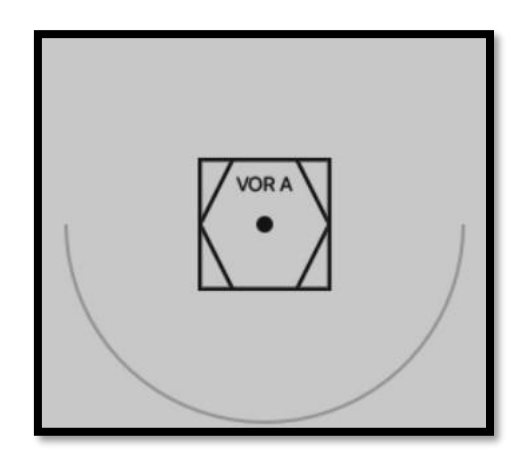

**Slika 20.** Primjer DME luka

<sup>3</sup> Radijski gumb omogućuje korisniku odabir samo jedne od više definiranih opcija.

# <span id="page-33-0"></span>**5.2. Interaktivna karta**

Na interaktivnoj karti se prikazuju:

- silueta zrakoplova i prijeđena putanja,
- radionavigacijska sredstva i nijhove komponente, i
- navigacijski instrumenti.

Navedene elemente je moguće pomicati po karti povlačenjem kursorom miša (engl. *drag-and-drop*) ako se ne koristi ispitni način rada, u kojem slučaju se mogu pomicati samo navigacijski instrumenti.

# <span id="page-33-1"></span>**5.2.1. Upravljanje zrakoplovom**

Zrakoplov se upravlja tipkama B i M za skretanje u lijevo ili u desno brzinom standardnog zaokreta (3°/s). U svrhu pripreme zadatka moguće je koristiti tipke A i D za znatno brže skretanje, i njih nije moguće koristiti u ispitnom načinu rada.

Ovisno o zadanim postavkama, zrakoplov će se kretati po interaktivnoj karti određenom brzinom i za sobom će ostavljati trag (Slika 21).

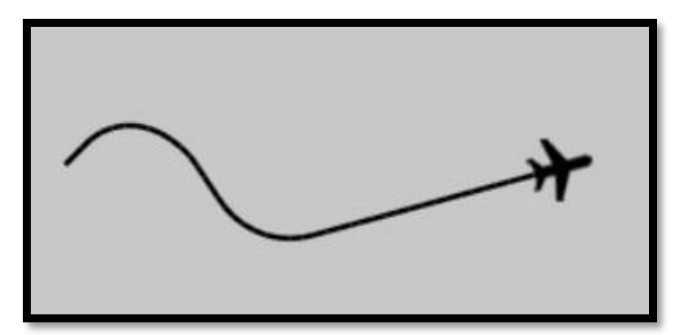

**Slika 21.** Trag zrakoplova

# <span id="page-33-2"></span>**5.2.2. Prikaz radionavigacijskih sredstava**

Za izgled radionavigacijskih sredstava su korišteni njihovi simboli koji se koriste u aeronautičkim kartama (Slika 22).

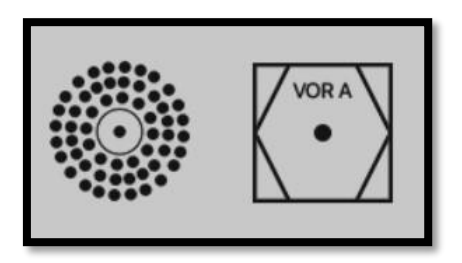

**Slika 22.** Izgled NDB (lijevo) i VOR sredstva (desno)

Ako je pritisnuta tipka *Draw radial*, moguće je ucrtavati radijale i radiosmjerove povlačenjem miša iz središta radionavigacijskog sredstva (*drag-and-drop*). Pri tome se stvara linija od sredine odabranog sredstva do pozicije miša i sadrži dva broja: jedan na sredini linije koji prikazuje vrijednost kuta radijala, i drugi koji je na kraju linije i prikazuje udaljenost krajnje točke od sredstva. Primjer radijala i radio-smjera vidljiv je na slici 23.

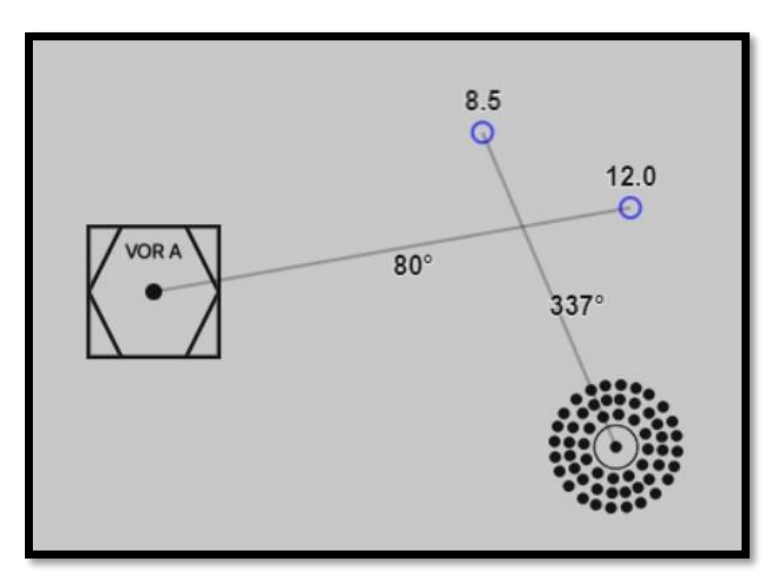

**Slika 23.** Ucrtani radijal i radio-smjer

VOR sredstva na sebi sadrže prikaz radijala odabranih preko HSI i CDI instrumenata i prikaz (sivog) područja unutar kojih navedeni instrumenti ne mogu sa sigurnošću odrediti putuje li zrakoplov prema ili od VOR sredstva (Slika 24).

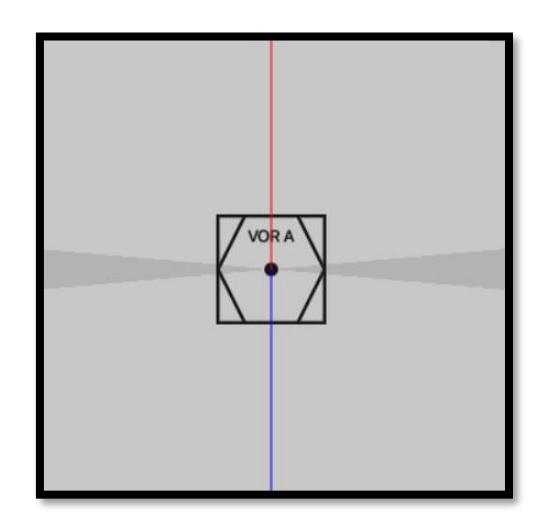

**Slika 24.** VOR sredstvo s odabranim radijalom

### <span id="page-35-0"></span>**5.2.3. Prikaz navigacijskih instrumenata**

Izgledi prikaznika kursa, prikaznika stranskog kuta i radiomagnetskog prikaznika vidljivi su na slici 25.

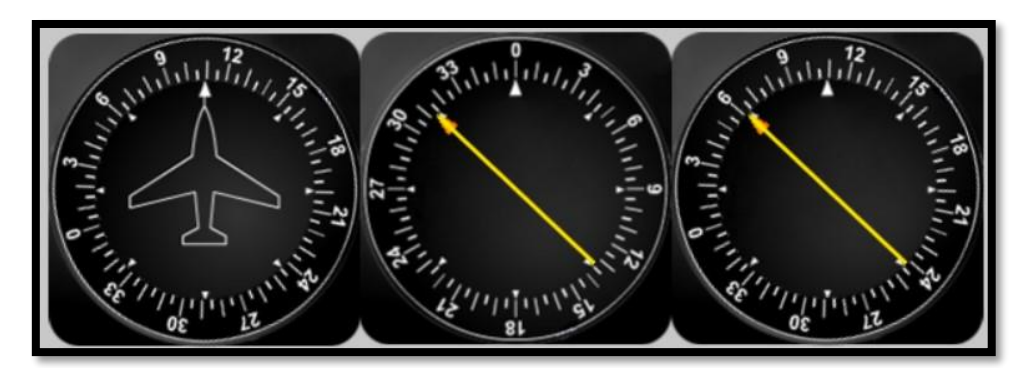

**Slika 25.** Prikaznik kursa, prikaznik stranskog kuta i radiomagnetski prikaznik

Prikaznik horizontalne situacije i prikaznik odstupanja od radiokursa (Slika 26) sadrže mogućnost okretanja CRS i OBS ručice pomicanjem kotačića na mišu, što uzrokuje i promjenu smjera radijala na određenom VOR sredstvu. Primjer CRS ručice okrenute u smjeru 225° vidljiv je na slici 27.

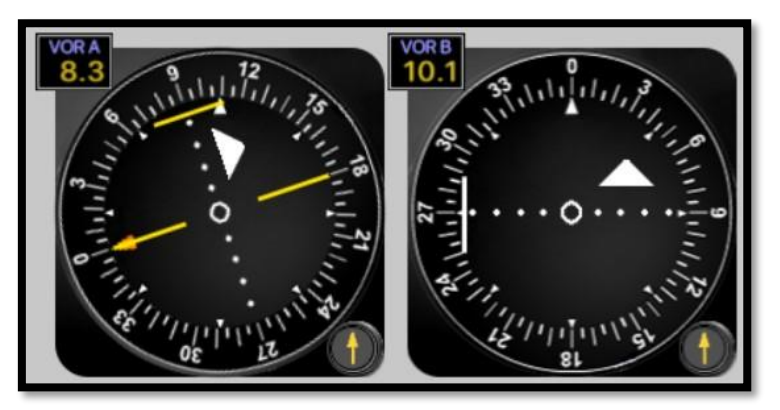

**Slika 26.** Prikaznik horizontalne situacija i prikaznik odstupanja od radiokursa

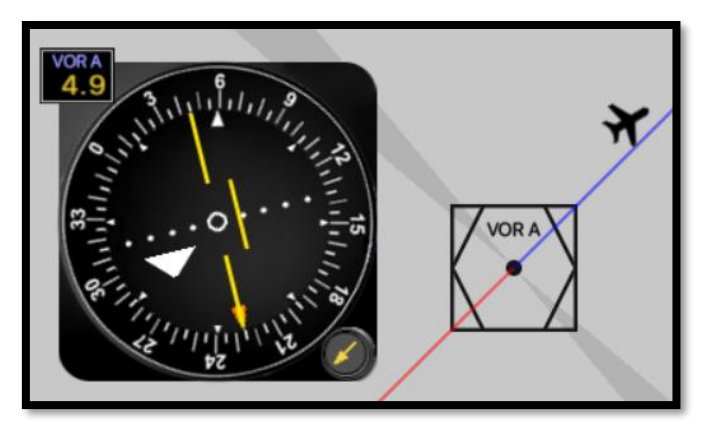

**Slika 27.** Primjena CRS ručice na HSI prikazniku

# <span id="page-36-0"></span>**6. PRIMJERI VJEŽBI ZA UVJEŽBAVANJE POSTUPAKA INSTRUMENTALNOG LETENJA**

Kombinacijom postupaka instrumentalnog letenja moguće je stvoriti gotovo beskonačno mnogo složenih vježbi. Kako bi se prikazale sve funkcionalnosti ovoga trenažera, odabrana su dva primjera vježbi koje ih objedinjuju.

# <span id="page-36-1"></span>**6.1. Presretanje radijala i demonstracija aktivnog odleta**

Zadatak prve vježbe je sljedeći:

- 1) odrediti poziciju zrakoplova,
- 2) presresti R264 u odletu od zadanog VOR sredstva pod 45°,
- 3) po preletu QDR 005° potrebno je presresti isti u doletu na NDB,
- 4) po preletu NDB sredstva presresti QDR 100° pod 45°, i
- 5) demonstrirati aktivan odlet od NDB sredstva.

Učitavanjem vježbe se primijene postavke pozicija radionavigacijskih sredstava i ucrtanih radio-smjerova vidljive na slici 28. Instrumenti dani za izvođenje vježbe su prikaznik kursa, prikaznik stranskog kuta i prikaznik odstupanja od radiokursa. Zadani parametra leta su sljedeći:

- brzina zrakoplova: 170 kn, i
- vjetar: 045°/30 kn.

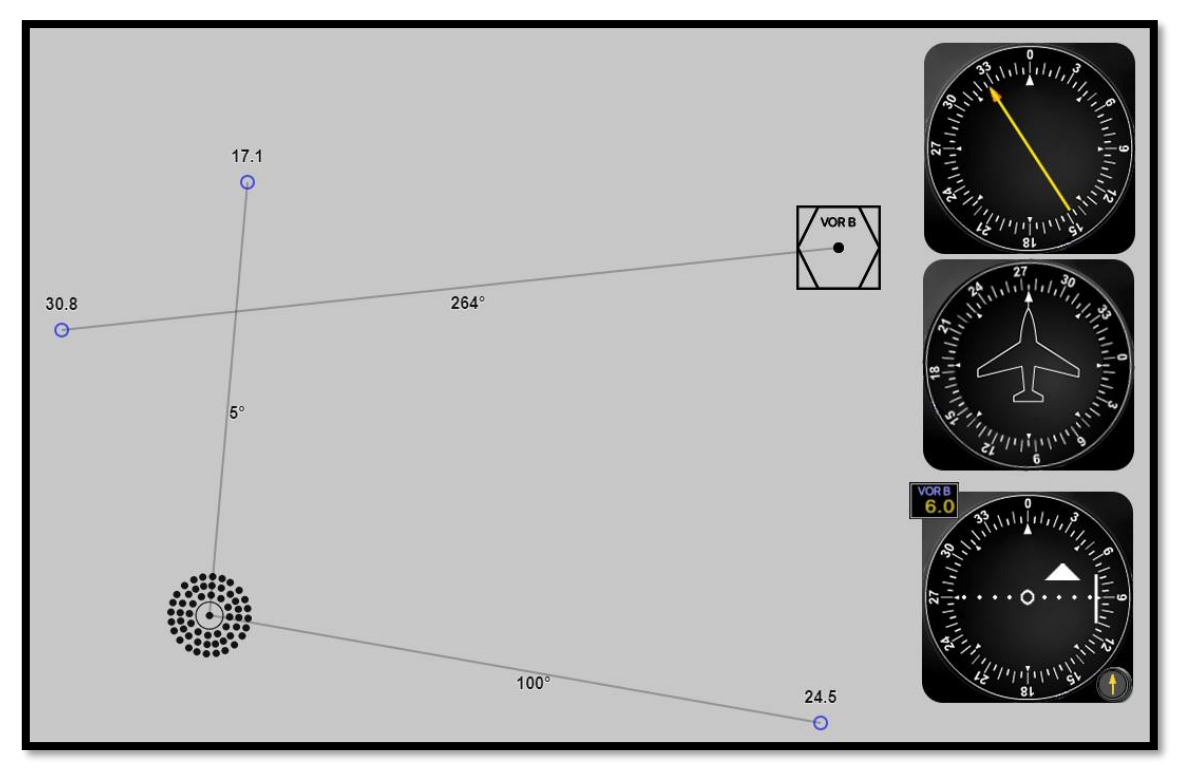

**Slika 28.** Prikaz prve vježbe

# <span id="page-37-0"></span>**6.1.1. Određivanje pozicije zrakoplova**

Pozicija zrakoplova se određuje prije početka vježbe pomoću danih instrumenata. Okretanjem OBS ručice na CDI prikazniku će u jednom trenutku približiti kazaljku sredini instrumenata. U trenutku kada se kazaljka nalazi na sredini, pomoću kompasne ruže se može odrediti radijal VOR sredstva na kojem je zrakoplov, koji je u ovom slučaju R230 (Slika 29).

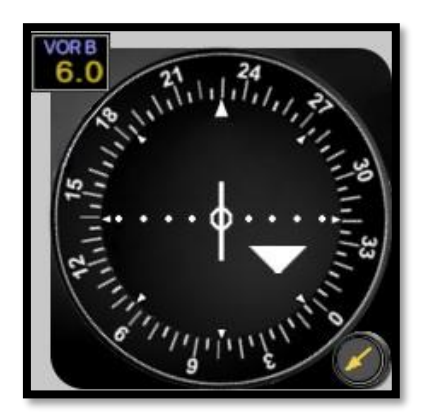

**Slika 29.** Očitavanje radijala pomoću CDI prikaznika

Za određivanje točke na radijalu na kojoj se zrakoplov nalazi, potrebno je poznavati pravac leta zrakoplova. Iz DG prikaznika je vidljivo da je pravac u smjeru 275°.

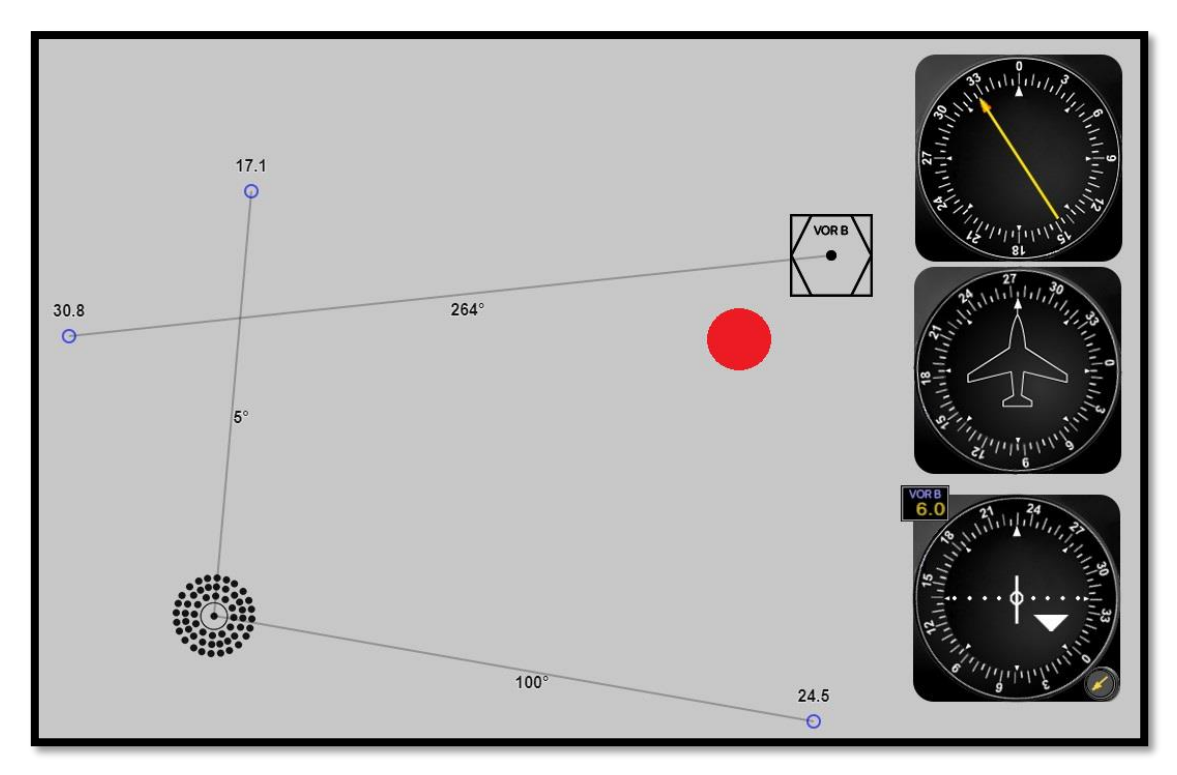

**Slika 30.** Pozicija zrakoplova određena instrumentima u prvoj vježbi

Pomoću poznatog smjera pravca leta i RBI prikaznika koji prikazuje stranski kut od 325° može se reći da je pozicija zrakoplova unutar crvenog područja na slici 30.

#### <span id="page-38-0"></span>**6.1.2. Presretanje radijala**

Nakon pokretanja vježbe potrebno je presresti R264 pod 45°, što znači da je pravac leta potrebno postaviti na 309° i OBS ručicu CDI prikaznika okrenuti tako da je odabran radijal 264°.

Dolazak zrakoplova na R264 se očituje na kazaljki CDI prikaznika koja se približava sredini instrumenta. Neposredno prije dolaska kazaljke na sredinu potrebno je okrenuti zrakoplov u smjeru radijala s uračunatim utjecajem vjetra. Kut upada vjetra je u ovome slučaju 39°. Pomoću metode izračuna napamet navedeni kut se aproksimira na 45 $^{\circ}$ , te se dobiva kut ispravke i stvarni pravac zrakoplova ( $HDG$ ):

$$
u_{pop} = u \times \sin \beta = 30 \times 0.7 = 21 \text{ km}
$$

$$
\alpha = \frac{u_{pop}}{V} \times 60 = \frac{21}{170} \times 60 = 7.4^{\circ}
$$

$$
HDG = 264^{\circ} + 7,4^{\circ} = 271,4^{\circ} \approx 271^{\circ}
$$

Izračunati pravac zrakoplova se održava do preleta QDR 005°, kada je potrebno skrenuti ulijevo kako bi presresti isti. Dolaskom na QDR se održava pravac od 178° do preleta NDB sredstva u koji je uračunat utjecaj vjetar.

Nakon preleta NDB sredstva se presreće QDR 100° pod 45°. Pomoću metode izračuna napamet se dobije da je kut ispravke za navedeni pravac jednak 9,5°.

Po dolasku na QDR, zrakoplov mijenja pravac u 100° radi demonstracije aktivnog odleta. Zrakoplov zbog utjecaja vjetra odmiče u desno od zadanog QDR-a, što će nakon nekog vremena uzrokovati pomicanje kazaljke na RBI prikazniku. Kada se kazaljka otkloni za 5°, potrebno je inicirati povratak na zadani QDR tako što će zrakoplov presresti isti pod kutom od 30° uz dodanu dvostruku vrijednost kuta ispravke vjetra:

$$
HDG = 100^{\circ} - 30^{\circ} - 2 \times 9.5^{\circ} = 51^{\circ}
$$

Povratkom na zadani QDR zrakoplov zauzima novi pravac u koji je uračunat kut ispravke:

$$
HDG = 100^{\circ} - 9.5^{\circ} = 90.5^{\circ}
$$

Time je završena prva vježba, a konačan rezultat je vidljiv na slici 31.

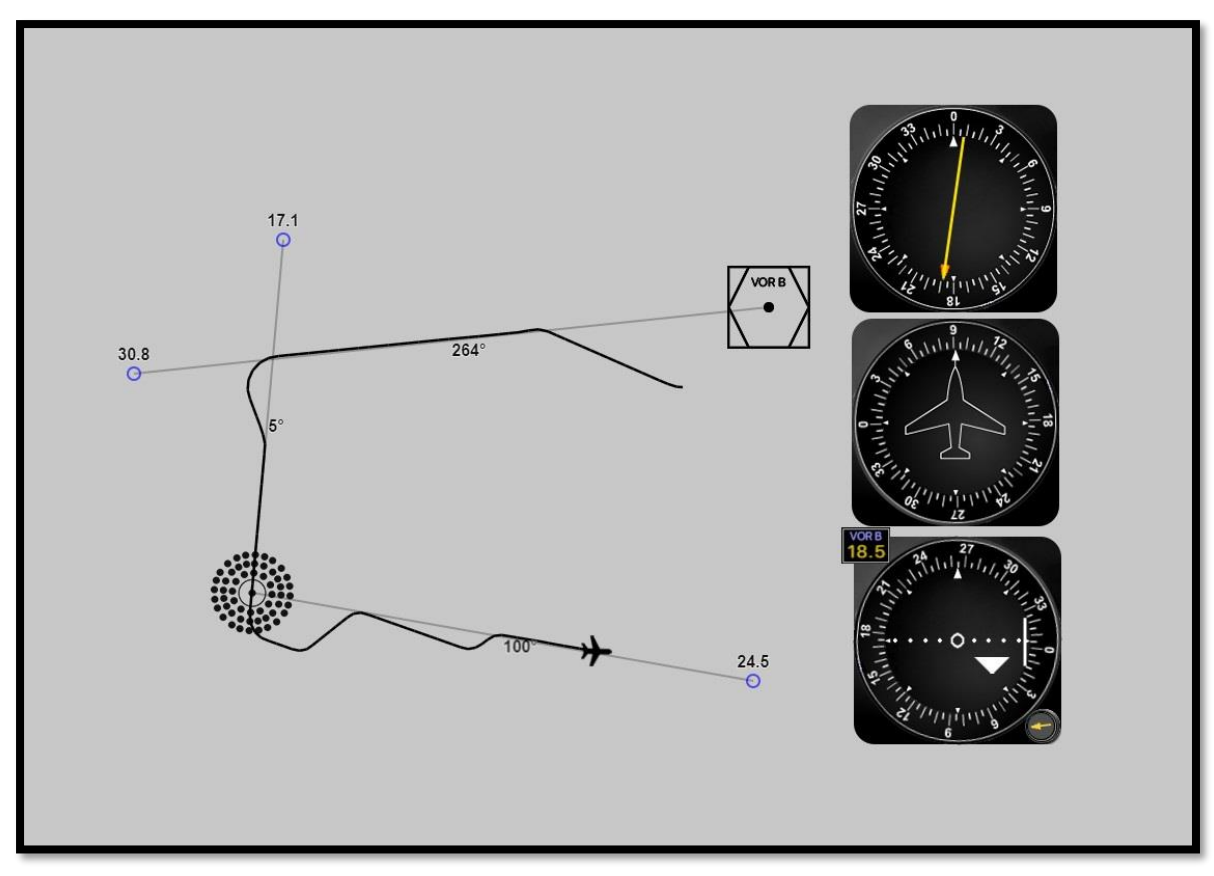

**Slika 31.** Rezultat prve vježbe

# <span id="page-40-0"></span>**6.2. Proceduralni zaokret i krug čekanja**

Zadatak druge vježbe je sljedeći:

- 1) odrediti poziciju zrakoplova,
- 2) presresti QDR 270° u doletu na NDB sredstvo,
- 3) 2 minute nakon preleta NDB-a izvesti proceduralni zaokret 45°/180° u lijevo, i
- 4) u povratku se uključiti u lijevi krug čekanja s preletištem na R360/16.6 NM i dolaznim krakom smjera 360°.

Učitavanjem vježbe se dobiju postavke vidljive na slici 32. Dani instrumenti su radiomagnetski prikaznik i prikaznik horizontalne situacije. Zadani parametri vježbe su sljedeći:

- brzina zrakoplova: 240 kn, i
- vjetar: 190°/30 kn.

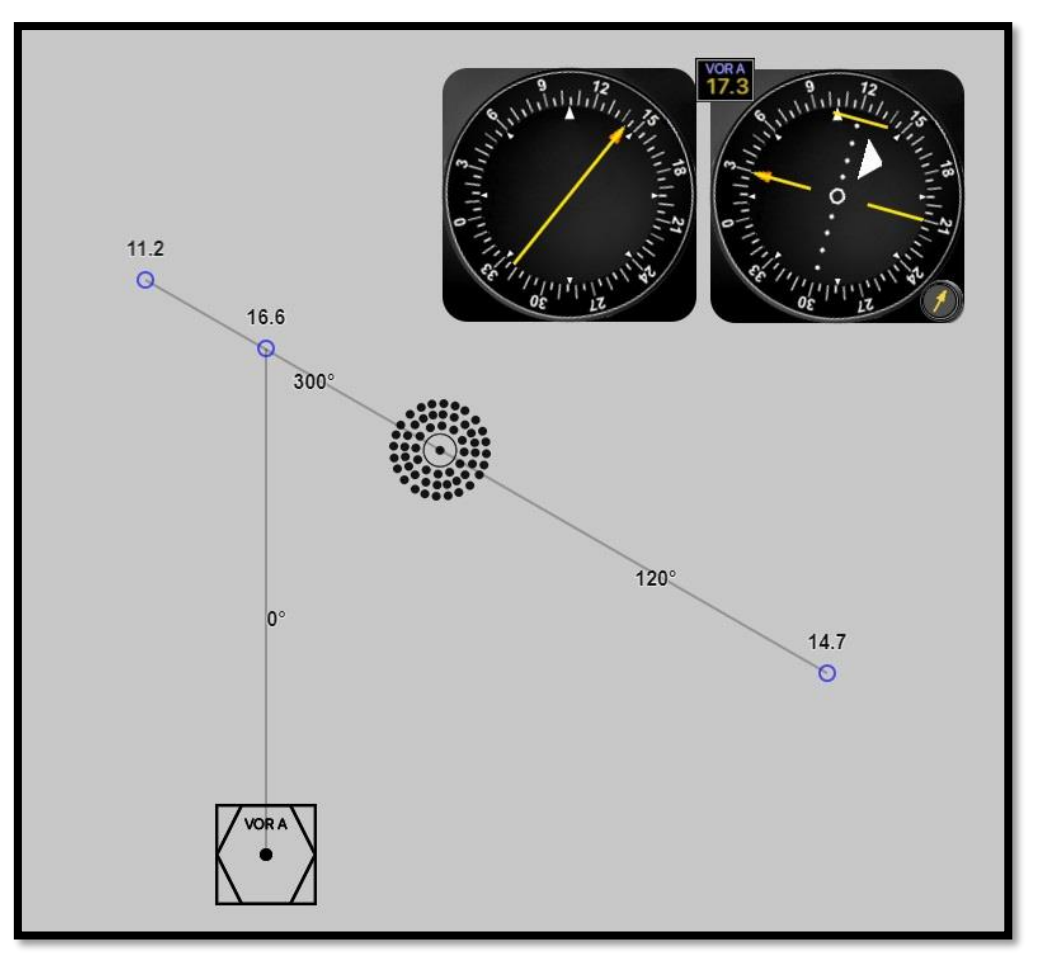

**Slika 32.** Prikaz druge vježbe

# <span id="page-41-0"></span>**6.2.1. Određivanje pozicije zrakoplova**

Kompasna ruža RMI i HSI prikaznika prikazuje pravac leta zrakoplova koji je u ovom slučaju 105°. Okretanjem CRS ručice se rotira kazaljka HSI prikaznika, i u trenutku kada se kazaljka odmaka poklopi s ostatkom kazaljke se dobije da je radijal na kojem se zrakoplov nalazi R010 (Slika 33).

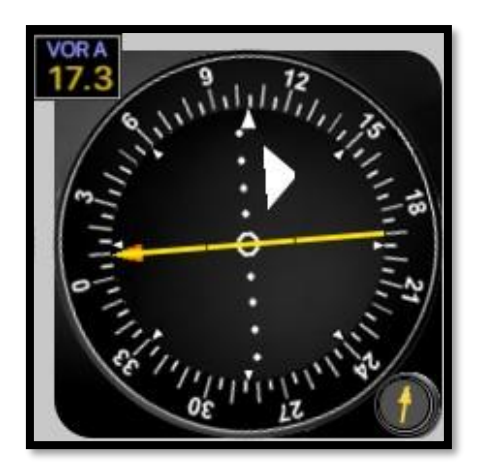

**Slika 33.** Očitavanje radijala pomoću HSI prikaznika

Kazaljka RMI prikaznika pokazuje pravac prema NDB sredstvu u odnosu na pravac leta zrakoplova i iznosi 143°, čime se pozicija zrakoplova može aproksimirati na crveno područje vidljivo na slici 34.

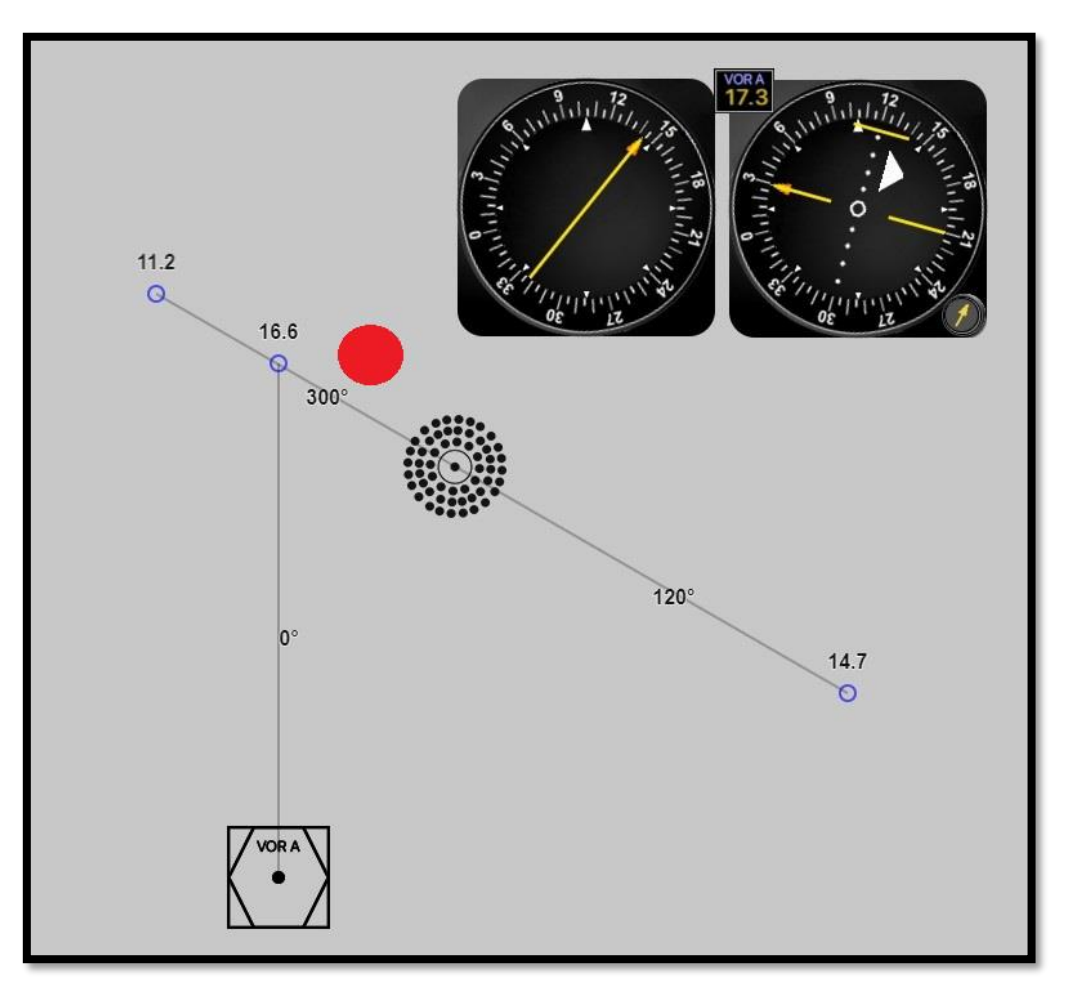

**Slika 34.** Pozicija zrakoplova određena instrumentima u drugoj vježbi

Pokretanjem vježbe zrakoplov skreće u desno i presreće QDR 300° u doletu na NDB sredstvo. Pri dolasku na navedeni QDR zrakoplov je potrebno okrenuti u smjer suprotan smjeru QDR-a korigiran za kut ispravke  $\alpha$ :

$$
\beta = 190^{\circ} - 120^{\circ} = 70^{\circ}
$$

$$
u_{pop} = u \times \sin \beta = 30 \times 0.9 = 27 \text{ km}
$$

$$
\alpha = \frac{u_{pop}}{V} \times 60 = \frac{27}{240} \times 60 = 6.75^{\circ}
$$

$$
HDG = 120^{\circ} + 6.75^{\circ} = 126.75^{\circ} \approx 127^{\circ}.
$$

Pravac leta zrakoplova će iznositi 127°.

#### <span id="page-43-0"></span>**6.2.2. Izvođenje proceduralnog zaokreta 45°/180°**

Prelaskom NDB sredstva potrebno je pokrenuti štopericu i čekati da prođu 2 minute za izvršenje proceduralnog zaokreta. Zrakoplov je potrebno okrenuti za 45° u lijevo od smjera QDR 120°, što iznosi 75°. Taj pravac leta se održava 1 minutu, nakon čega se zrakoplovom izvodi zaokret u desno za 180° i izlazi na pravac 255° koji se održava do prilaza i presretanja QDR 120°. Dolaskom na QDR 120° se postavlja pravac leta 293° u koji je uračunat kut ispravke 6,75°.

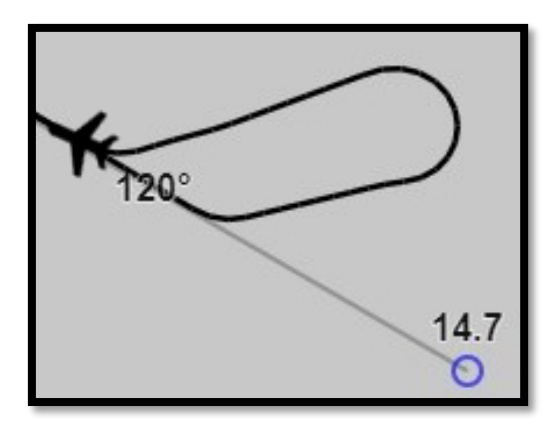

**Slika 35.** Proceduralni zaokret 45°/180°

Zrakoplov se zbog utjecaja vjetra prilikom procedure odmicao od željene putanje i brzina mu je u prvom segmentu bila veća, a nakon drugog segmenta manja, što je produžilo trajanje izvođenja procedure. Izvršeni proceduralni zaokret vidljiv je na slici 35.

#### <span id="page-43-1"></span>**6.2.3. Krug čekanja**

Preletom NDB sredstva održava se pravac leta 293° do dolaska na zadano preletište u postupku čekanja. S obzirom na smjer iz kojeg zrakoplov dolazi, primjenjuje se metoda izravnog ulaska u krug čekanja. Dolaskom na odlazni krak se pokreće štoperica i postavlja se pravac leta 184° u koji je uračunata trostruka vrijednost kuta ispravke vjetra. Potrebno je izračunati trajanje leta u odlaznom kraku  $t'$  na koje utječe čeona komponenta vjetra:

$$
u_{uzd} = u \times \cos \beta = 30 \times \cos 10^{\circ} = 29 \text{ km}
$$
  
GS = TAS -  $u_{uzd}$  = 240 - 29 = 211 km  

$$
t' = \frac{r_{AS}}{gs} \times t = \frac{240}{211} \times 60s = 68,24 s \approx 68 s.
$$

U trenutku kada prođe 68 sekundi na štoperici, zrakoplovom se skreće u lijevo i presreće se R360. Dolaskom na navedeni radijal se postavlja smjer 001° zbog utjecaja vjetra i održava se do ponovnog prelaska preletišta.

Krug čekanja je zatim potrebno odletjeti još jedanput, te se dolaskom do preletišta po treći puta završava vježba. Konačan rezultat vježbe je vidljiv na slici 36.

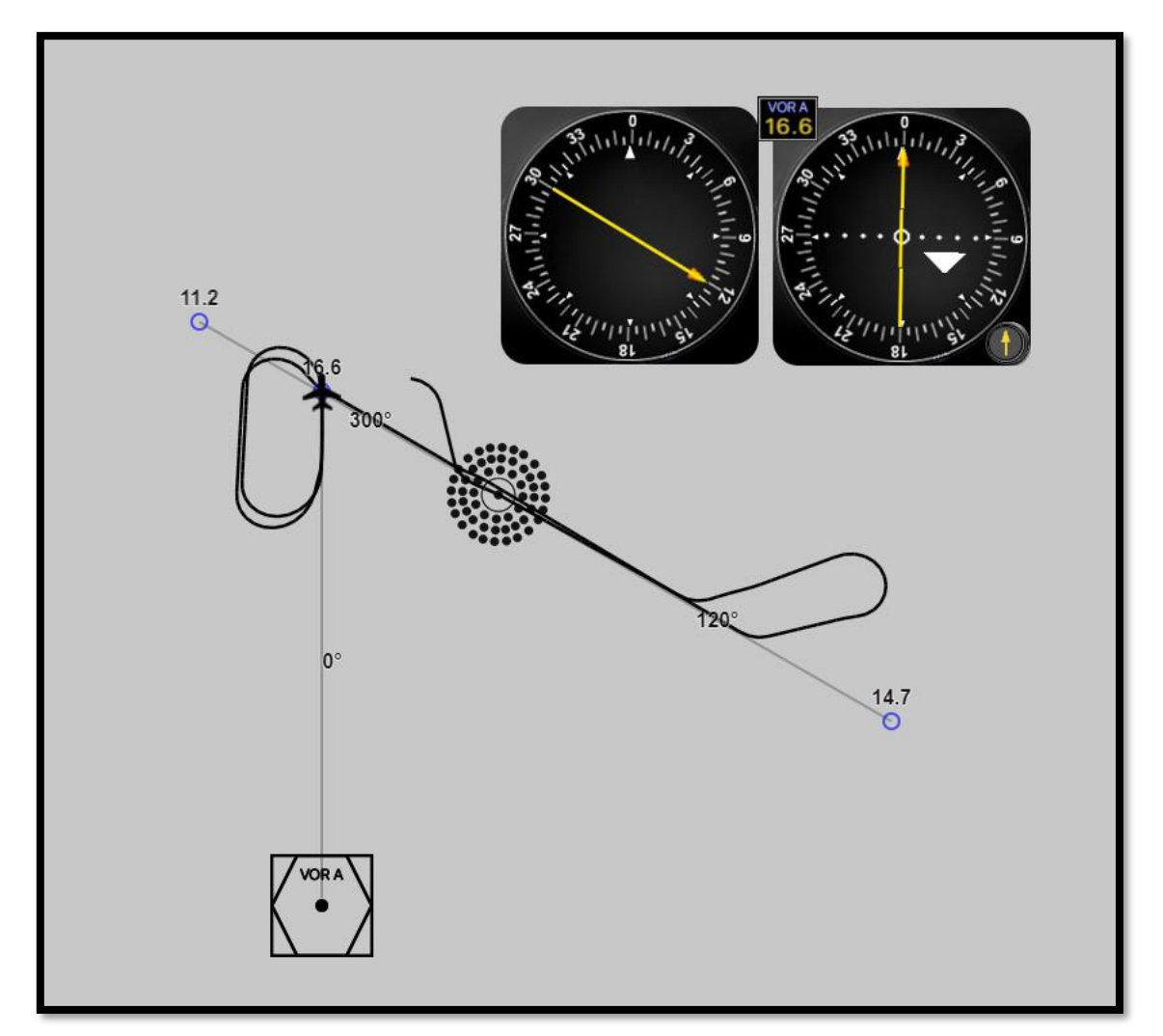

**Slika 36.** Rezultat druge vježbe

# <span id="page-45-0"></span>**7. ZAKLJUČAK**

Trenažeri letenja pružaju korisnicima sigurno i kontrolirano okruženje. Njihovom upotrebom je moguće na praktični način razumjeti rad radionavigacijskih sredstava i navigacijskih instrumenata, i savladati procedure instrumentalnog letenja. Time se pojednostavljuje i ubrzava proces obuke jer polaznici pomoću trenažera nauče stvoriti mentalnu sliku pozicije i položaja zrakoplova u prostoru, i uz dovoljno uvježbavanja određeni postupci im postaju automatizirani, što olakšava savladavanje instrumentalnog letenja u stvarnom zrakoplovu.

Izradom trenažera za uvježbavanje postupaka instrumentalnog letenja je demonstriran jednostavan način približavanja korisniku stvarnih uvjeta i postupaka u zrakoplovu. Kroz odrađene primjere vježbi pokazane su funkcionalnost i opseg trenažera, rad navigacijskih instrumenata i način izvođenja nekoliko postupaka instrumentalnog letenja.

# <span id="page-46-0"></span>**LITERATURA**

- [1] Annex 2: Rules of the Air. Preuzeto s:<https://www.pilot18.com/> [Pristupljeno: listopad 2021.]
- [2] Jet sighter. Preuzeto s: [https://www.jetsighter.com/how-to-get-an-easa](https://www.jetsighter.com/how-to-get-an-easa-instrument-rating/)[instrument-rating/](https://www.jetsighter.com/how-to-get-an-easa-instrument-rating/) [Pristupljeno: listopad 2021.]
- [3] European Union Aviation Safety Agency. Certification Specifications for Aeroplane Flight Simulation Training Devices. Issue 2, 2018.
- [4] European Union Aviation Safety Agency. Preuzeto s: <https://www.easa.europa.eu/community/topics/use-and-benefits-simulators> [Pristupljeno: listopad 2021.]
- [5] Elite Simulation Solutions. Preuzeto s:<https://flyelite.com/> [Pristupljeno: listopad 2021.]
- [6] Novak D. Zrakoplovna računska navigacija. Zagreb: Fakultet prometnih znanosti; 2012.
- [7] Flight Literacy. Preuzeto s: [https://www.flightliteracy.com/traditional-navigation](https://www.flightliteracy.com/traditional-navigation-systems-nondirectional-radio-beacons-ndb-part-one/)[systems-nondirectional-radio-beacons-ndb-part-one/](https://www.flightliteracy.com/traditional-navigation-systems-nondirectional-radio-beacons-ndb-part-one/) [Pristupljeno: listopad 2021.]
- [8] Flight Literacy. Preuzeto s: [https://www.flightliteracy.com/traditional-navigation](https://www.flightliteracy.com/traditional-navigation-systems-very-high-frequency-omnidirectional-range-vor-part-two/)[systems-very-high-frequency-omnidirectional-range-vor-part-two/](https://www.flightliteracy.com/traditional-navigation-systems-very-high-frequency-omnidirectional-range-vor-part-two/) [Pristupljeno: listopad 2021.]
- [9] Bucak T, Zorić I. Zrakoplovni instrumenti i prikaznici. Zagreb: Fakultet prometnih znanosti; 2002.
- [10] MidContinent. Preuzeto s: [https://www.mcico.com/resources/flight](https://www.mcico.com/resources/flight-instruments/how-directional-gyros-work)[instruments/how-directional-gyros-work](https://www.mcico.com/resources/flight-instruments/how-directional-gyros-work) [Pristupljeno: studeni 2021.]
- [11] Wikipedia. Preuzeto s: [https://en.wikipedia.org/wiki/Horizontal\\_situation\\_indicator](https://en.wikipedia.org/wiki/Horizontal_situation_indicator) [Pristupljeno: studeni 2021.]
- [12] Concepta. Preuzeto s: [https://www.conceptatech.com/blog/difference-front-end](https://www.conceptatech.com/blog/difference-front-end-back-end-development)[back-end-development](https://www.conceptatech.com/blog/difference-front-end-back-end-development) [Pristupljeno: studeni 2021.]
- [13] MDN Web Docs. Preuzeto s: [https://developer.mozilla.org/en-](https://developer.mozilla.org/en-US/docs/Web/HTML)[US/docs/Web/HTML](https://developer.mozilla.org/en-US/docs/Web/HTML) [Pristupljeno: studeni 2021.]
- [14] PixiJS. Preuzeto s:<https://pixijs.com/> [Pristupljeno: listopad 2021.]
- [15] MDN Web Docs. Preuzeto s: [https://developer.mozilla.org/en-](https://developer.mozilla.org/en-US/docs/Web/JavaScript/Reference/Global_Objects/Math/atan2)[US/docs/Web/JavaScript/Reference/Global\\_Objects/Math/atan2](https://developer.mozilla.org/en-US/docs/Web/JavaScript/Reference/Global_Objects/Math/atan2) [Pristupljeno: studeni 2021.]

# <span id="page-47-0"></span>**POPIS TABLICA**

**Tablica 1.** Aproksimacija upadnoga kuta vjetra i trigonometrijske vrijednosti [6] ..... 11

# <span id="page-48-0"></span>**POPIS SLIKA**

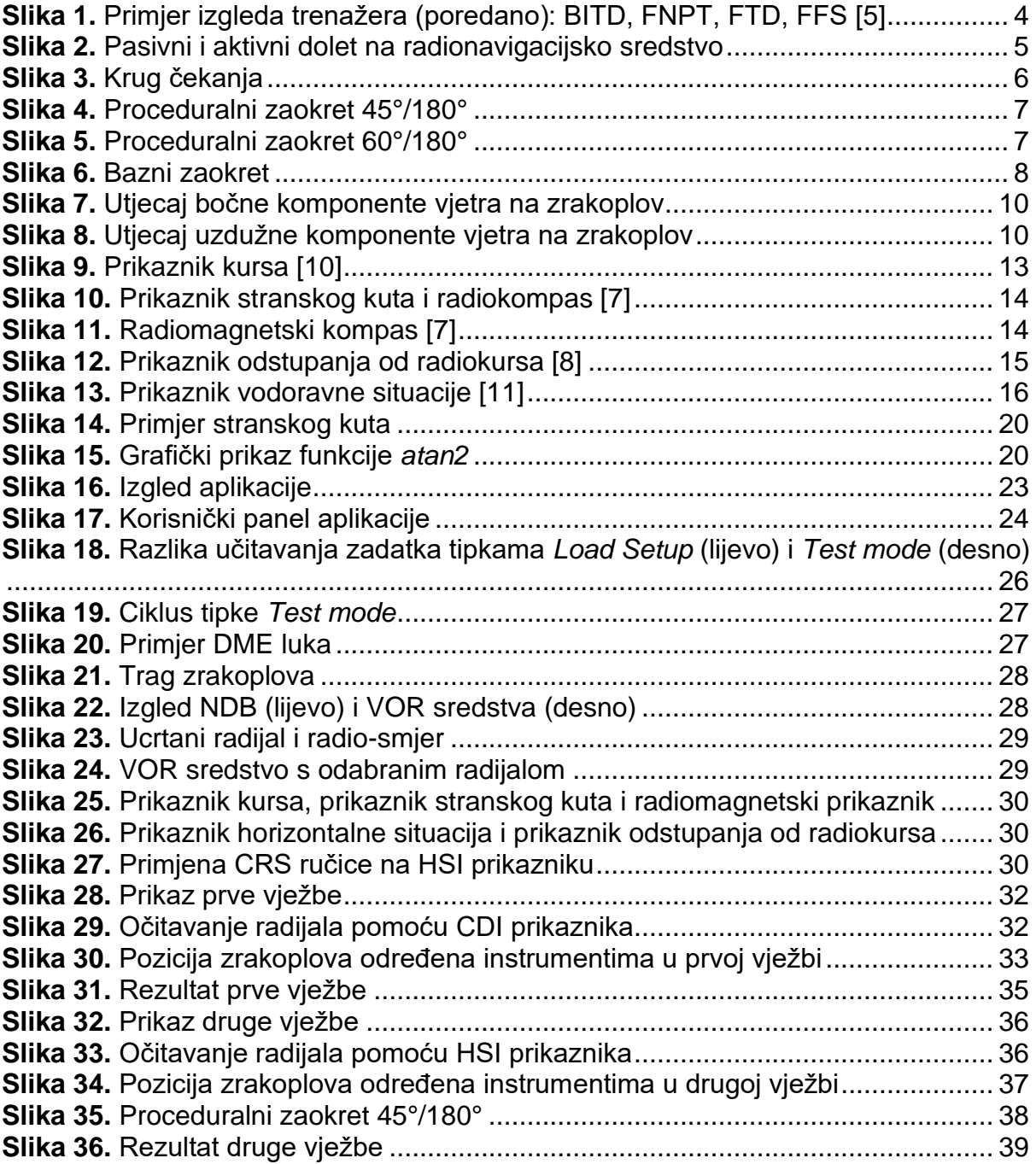

# <span id="page-49-0"></span>**POPIS KRATICA**

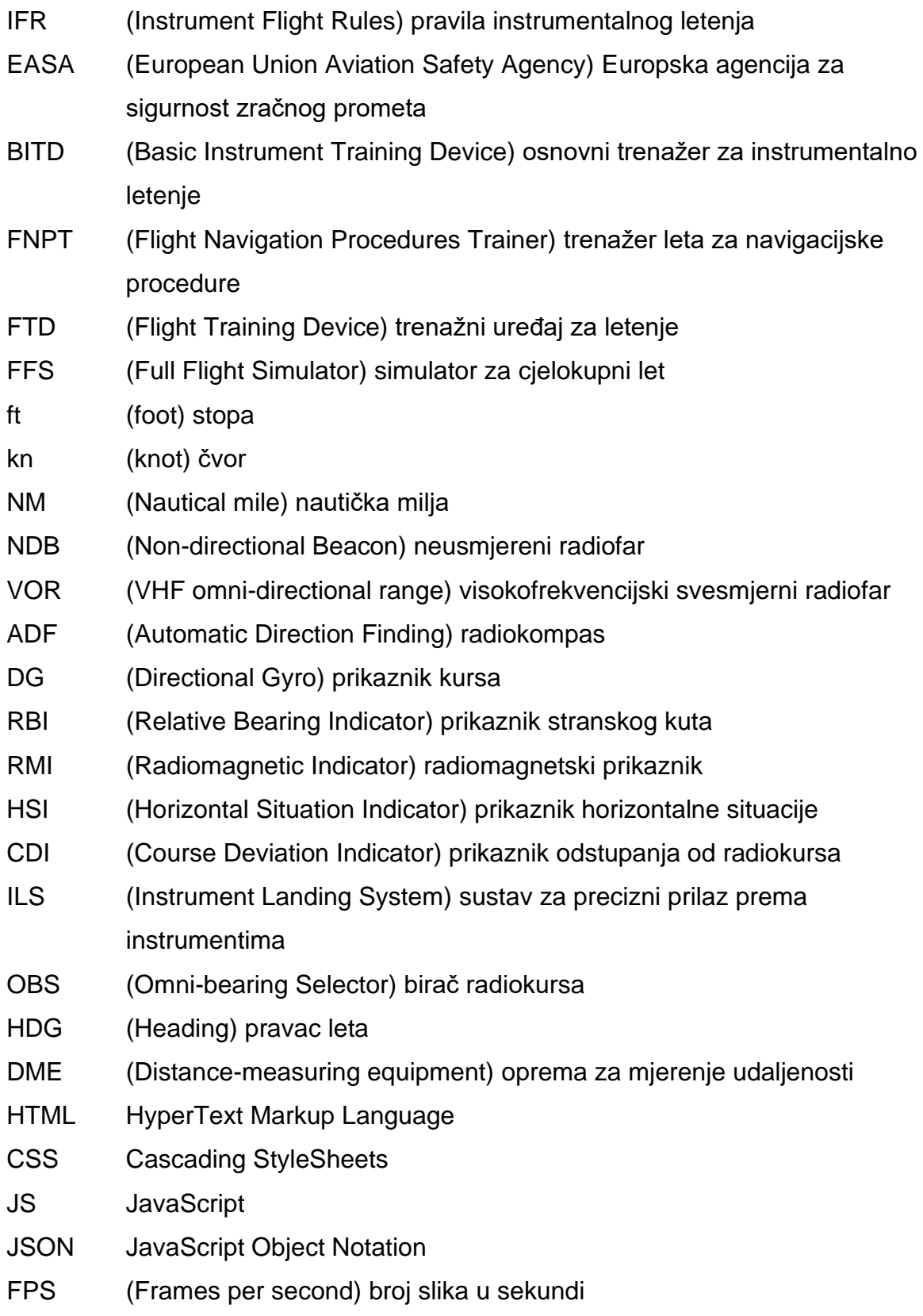

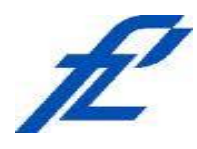

Sveučilište u Zagrebu Fakultet prometnih znanosti 10000 Zagreb Vukelićeva 4

# **IZJAVA O AKADEMSKOJ ČESTITOSTI I SUGLASNOST**

Izjavljujem i svojim potpisom potvrđujem kako je ovaj isključivo rezultat mog vlastitog rada koji se temelji na mojim istraživanjima i oslanja se na objavljenu literaturu što pokazuju korištene bilješke i bibliografija. Izjavljujem kako nijedan dio rada nije napisan na nedozvoljen način, niti je prepisan iz necitiranog rada, te nijedan dio rada ne krši bilo čija autorska prava. Izjavljujem također, kako nijedan dio rada nije iskorišten za bilo koji drugi rad u bilo kojoj drugoj visokoškolskoj, znanstvenoj ili obrazovnoj ustanovi. Svojim potpisom potvrđujem i dajem suglasnost za javnu objavu pod naslovom **Izrada trenažera za uvježbavanje postupaka instrumentalnog letenja** završni rad završnog rada

na internetskim stranicama i repozitoriju Fakulteta prometnih znanosti, Digitalnom akademskom repozitoriju (DAR) pri Nacionalnoj i sveučilišnoj knjižnici u Zagrebu.

Student/ica:

U Zagrebu, 17.11.2021

*(potpis)*